## **ETH** zürich

## L'intelligence artificielle dans la description d'images: exemple pratique d'Archive d'images de l'EPFZ

**Presentation**

**Author(s):** [Graf, Nicole](https://orcid.org/0000-0003-2230-6679) **D** 

**Publication date:** 2024-03-05

**Permanent link:** <https://doi.org/10.3929/ethz-b-000663069>

**Rights / license:** [Creative Commons Attribution-ShareAlike 4.0 International](http://creativecommons.org/licenses/by-sa/4.0/)

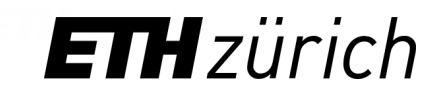

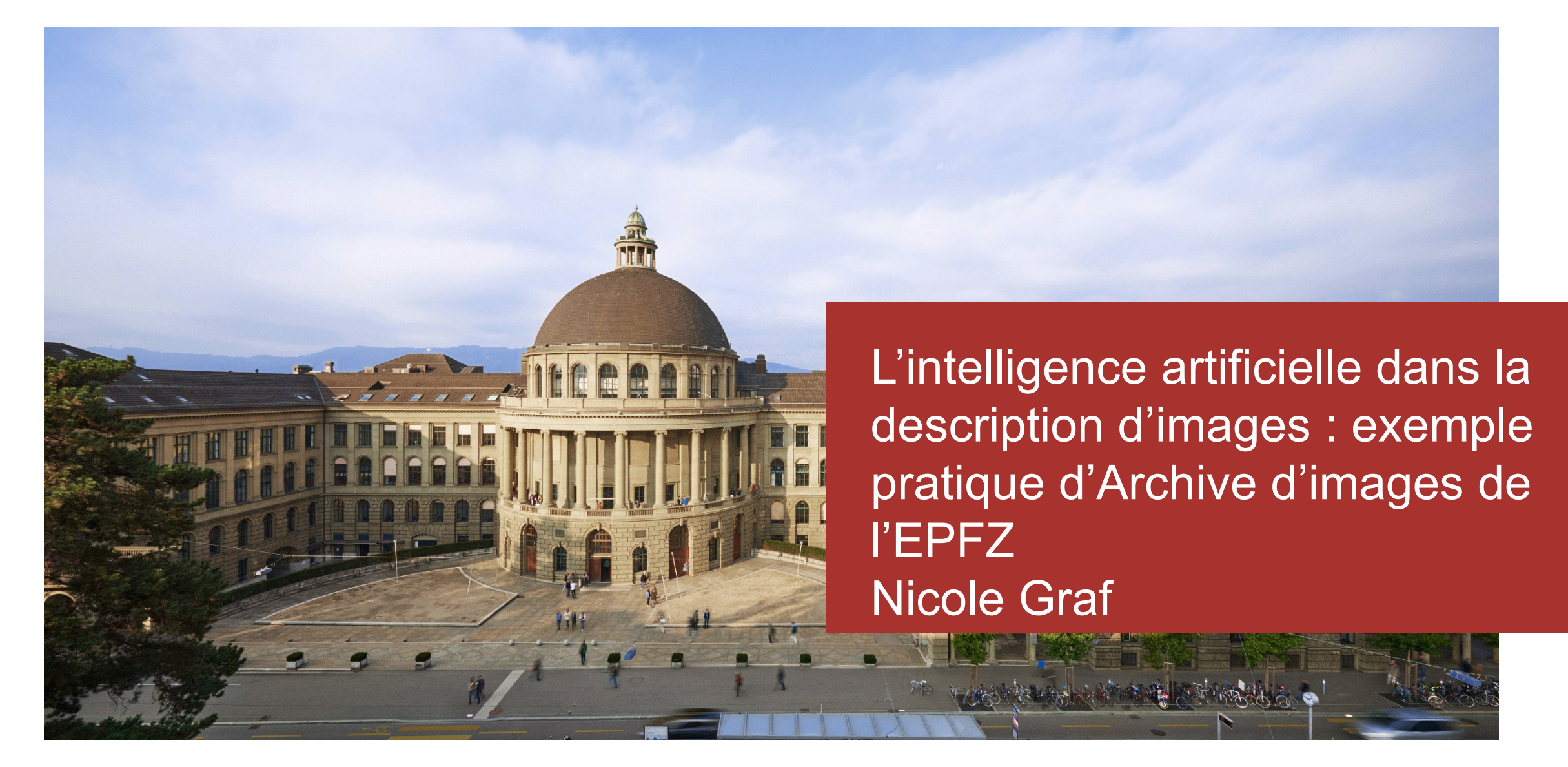

## Introduction à l'Archive d'images

### Faits et chiffres

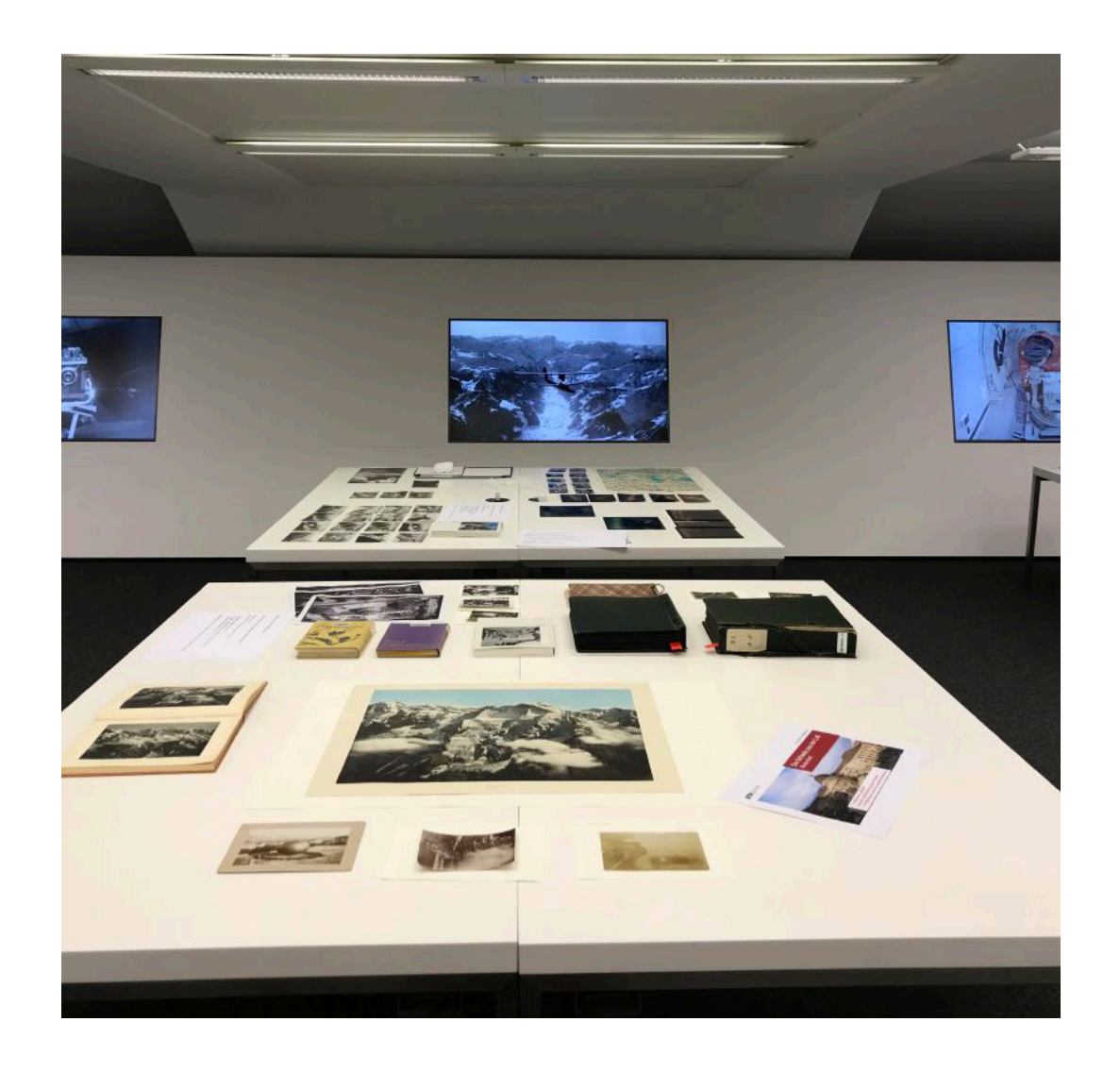

- Crée en 2001 en tant qu'agence d'image
- Open Data en 2015
- 6 salariés permanents (470%) et 7 assistants étudiants (180%)
- 3,6 millions d'images analogiques, dont 1,3 millions numérisées
- Numérisation par an : 60'000 à 80'000
- 947 422 images en ligne sur [E-Pics Image Archive](https://ba.e-pics.ethz.ch/)
- Collections:
	- Professeurs et instituts de l'EPF,
	- Vues & Portraits,
	- Photographie aérienne,
	- Swissair, Comet Photo AG, etc.

## Catalogage – plusieurs couches de compétences

### Plusieurs couches de compétences

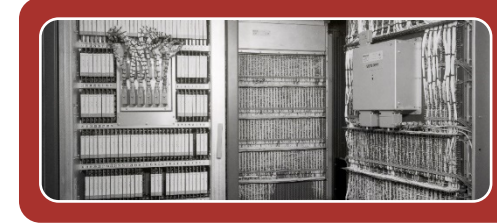

# **Machines**

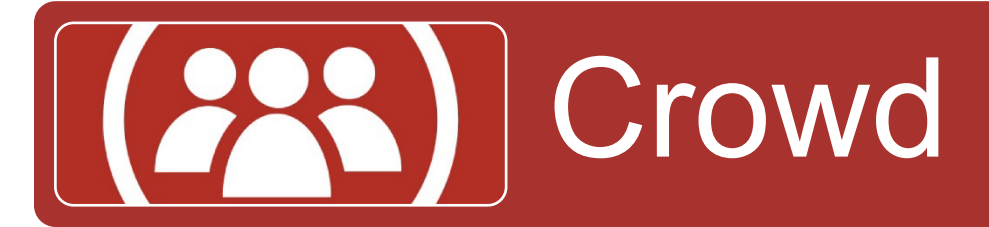

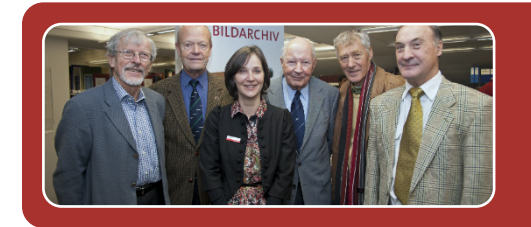

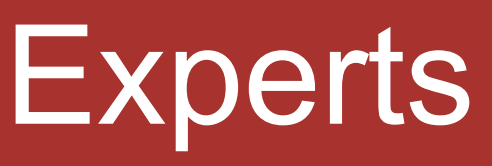

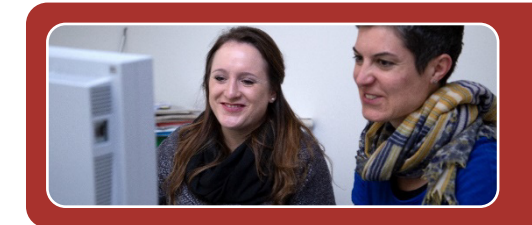

# Bibliothécaires

### Plusieurs couches de compétences

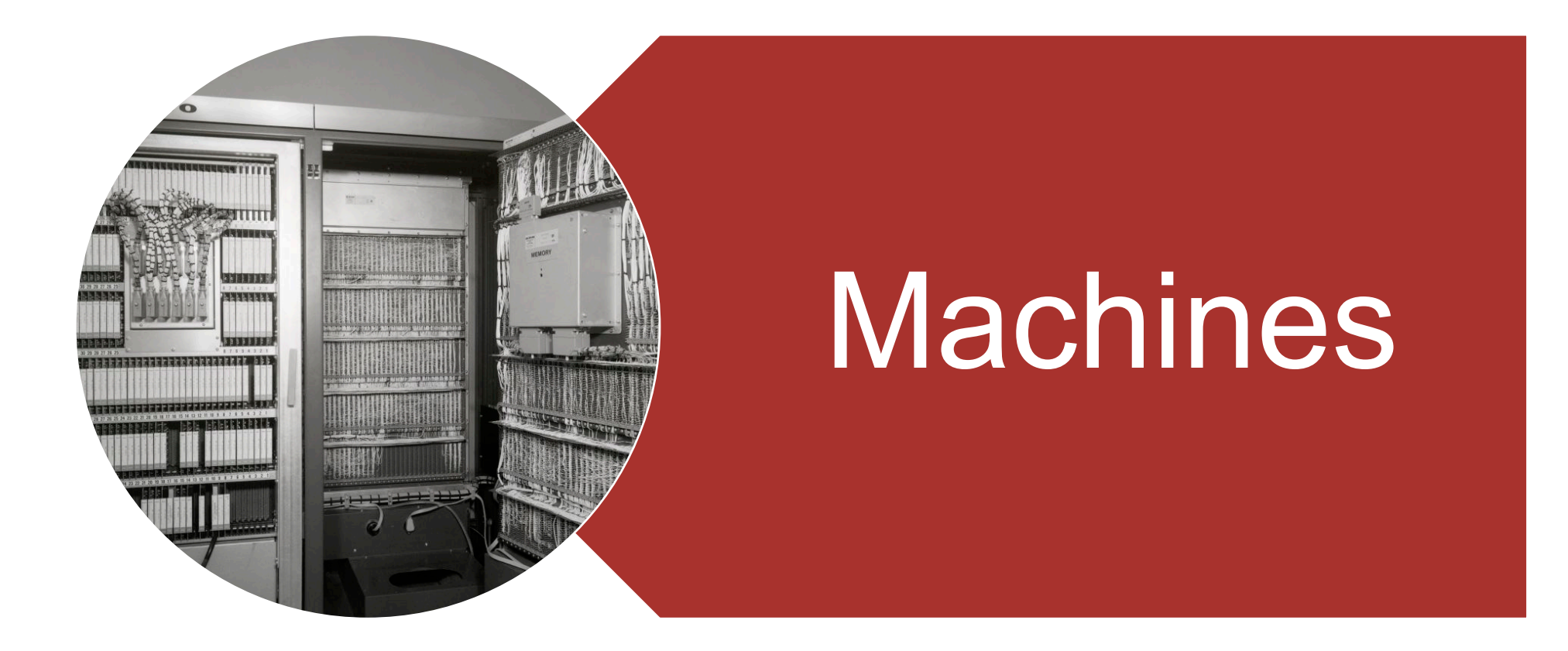

## Qu'est-ce que la Computer Vision (CV)?

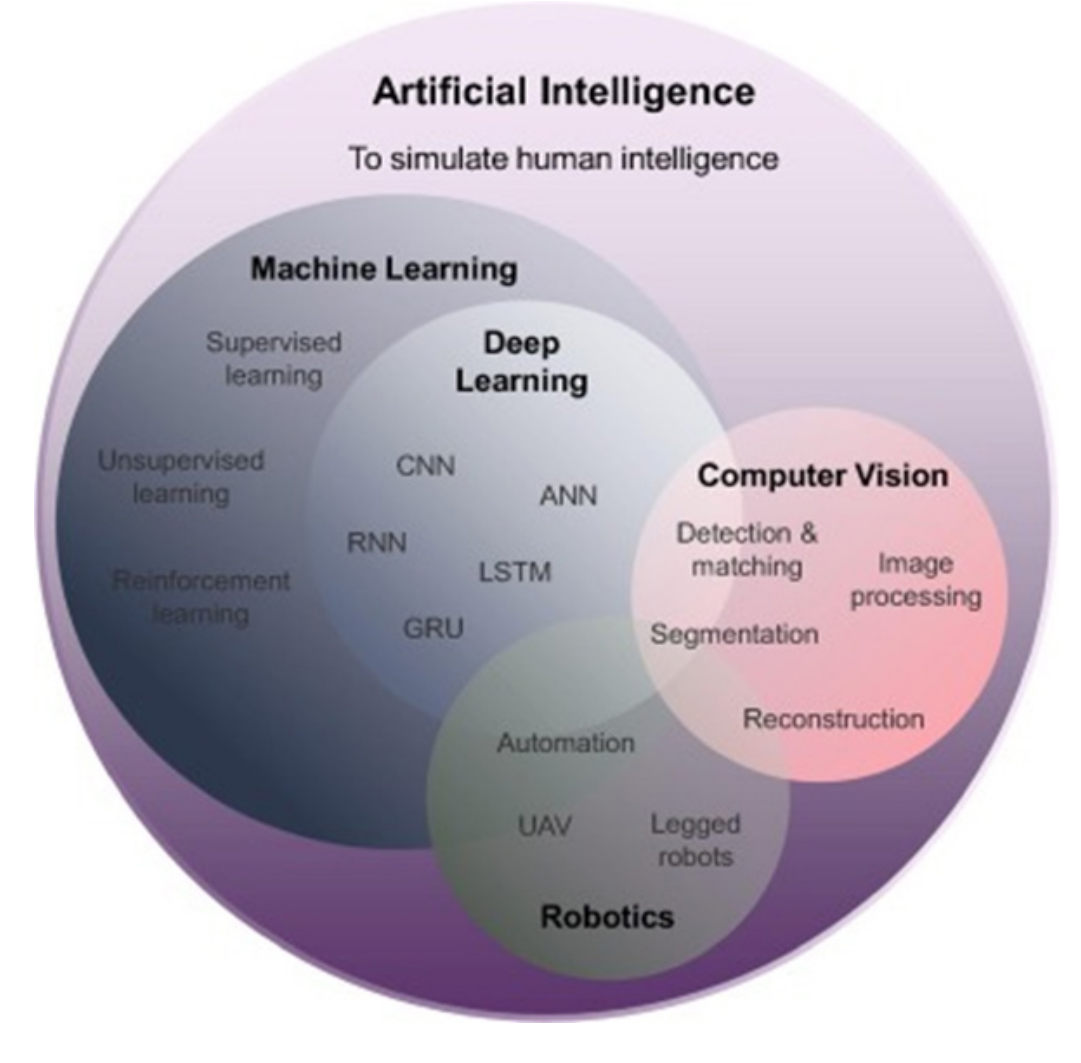

CV ou « AI for images » - que voient les machines

- Sous-domaine de l'IA et du ML
- Technologies conçues pour « aider » les ordinateurs à « voir » et à décrypter le contenu des images numériques – photos et vidéos
- Reproduire et automatiser la capacité de la vision humaine
- Analyser une image au niveau des pixels, à partir de leurs propres valeurs de couleur
- Avec l'aide de capteurs et d'algorithmes pour récupérer, traiter et comprendre des informations visuelles
- Algorithmes basés sur la reconnaissance de formes

## Comment la machine devient-elle intelligente ? Par l'entraînement!

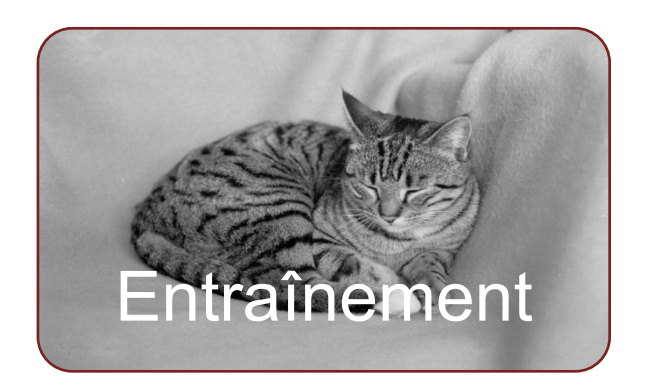

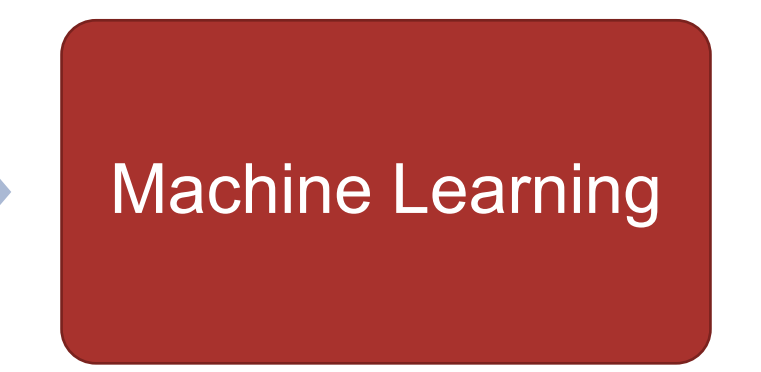

- 1000 images représentatives par objet (concept)
- Catégorisation manuelle par des humains (les données sont entraînées  $\rightarrow$  MTurks)
- Bonnes données d'entraînement (pas seulement des chats noirs sur de l'herbe verte)
- Entraîner l'IA ou Machine learning
- Programmation de l'algorithme (ML) et des règles correspondantes
- L'algorithme ML est ensuite entraîné à l'aide des données

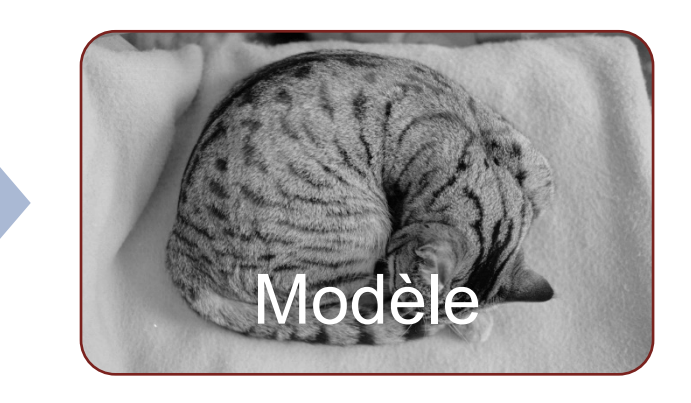

- Sur la base des données, l'algorithme d'apprentissage automatique commence à reconnaître les modèles et les structures et à former des modèles de manière indépendante
- Les modèles constituent alors la base de la prédiction des probabilités et des valeurs.

## Applications au quotidien

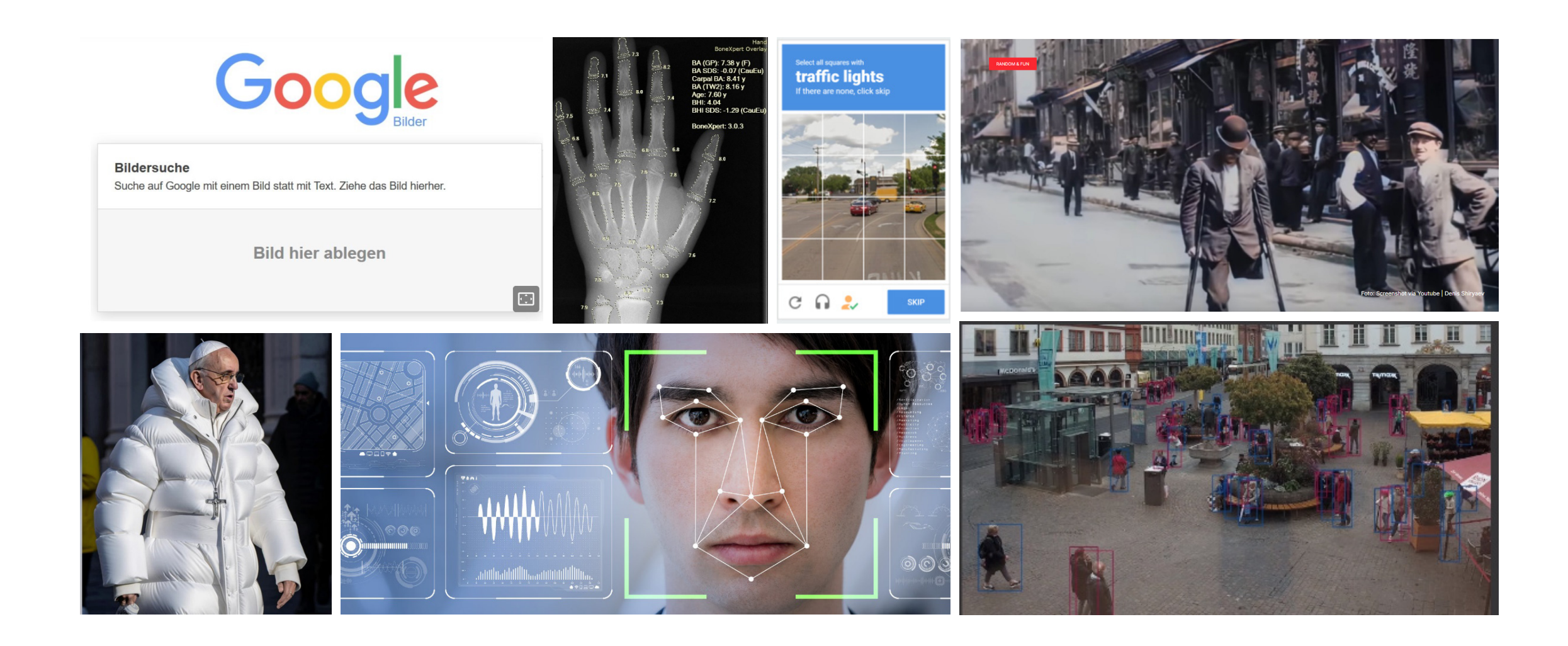

### Domaines d'application de la CV

- Retouche d'images : par exemple, amélioration des différences de luminosité et de contraste (filtres photo)
- Écriture et reconnaissance de caractères (OCR, Handwriting Recognition HCR)
- Reconnaissance d'objets : interaction complexe entre l'extraction de caractéristiques, la reconnaissance de formes, l'extraction de couleurs et les algorithmes décisionnels autoapprenants de l'IA
- Reconnaissance des personnes : reconnaissance faciale (âge, culture, sexe), reconnaissance des expressions faciales, biométrie
- Classification d'objets : Descriptions d'images ou classification /balisage (« autotagging »)
- Recherche inversée d'images : Reverse Image Search, identification basée sur le contenu
- IA générative : génération d'images (Dall-e, Midjourney, Bing Image Creator) et reconnaissance d'objets (ChatGPT-4, Bing)

## 1ère phase avec: Clarifai et DeepL

## février 2021 à mai 2022

## Expérimenter avec Clarifai : Autotagging d'1 million d'images

#### **Nouveaux Tags générés automatiquement**

- Jusqu'en 2021, les classes de métadonnées étaient principalement basées sur les connaissances humaines
- À partir de 2021 : mots-clés générés automatiquement par l'intelligence artificielle (IA), ce que l'on appelle l'autotagging
- Autotags en complément des mots-clés « intellectuels »
- Logiciel d'IA : Clarifai, modèle « général »
- Pourquoi choisir Clarifai ? Il faut prendre ce que l'on reçoit. Le module d'auto-tagging fait partie de notre logiciel de gestion documentaire.

## Autotagging avec Clarifai dans le backend Cumulus

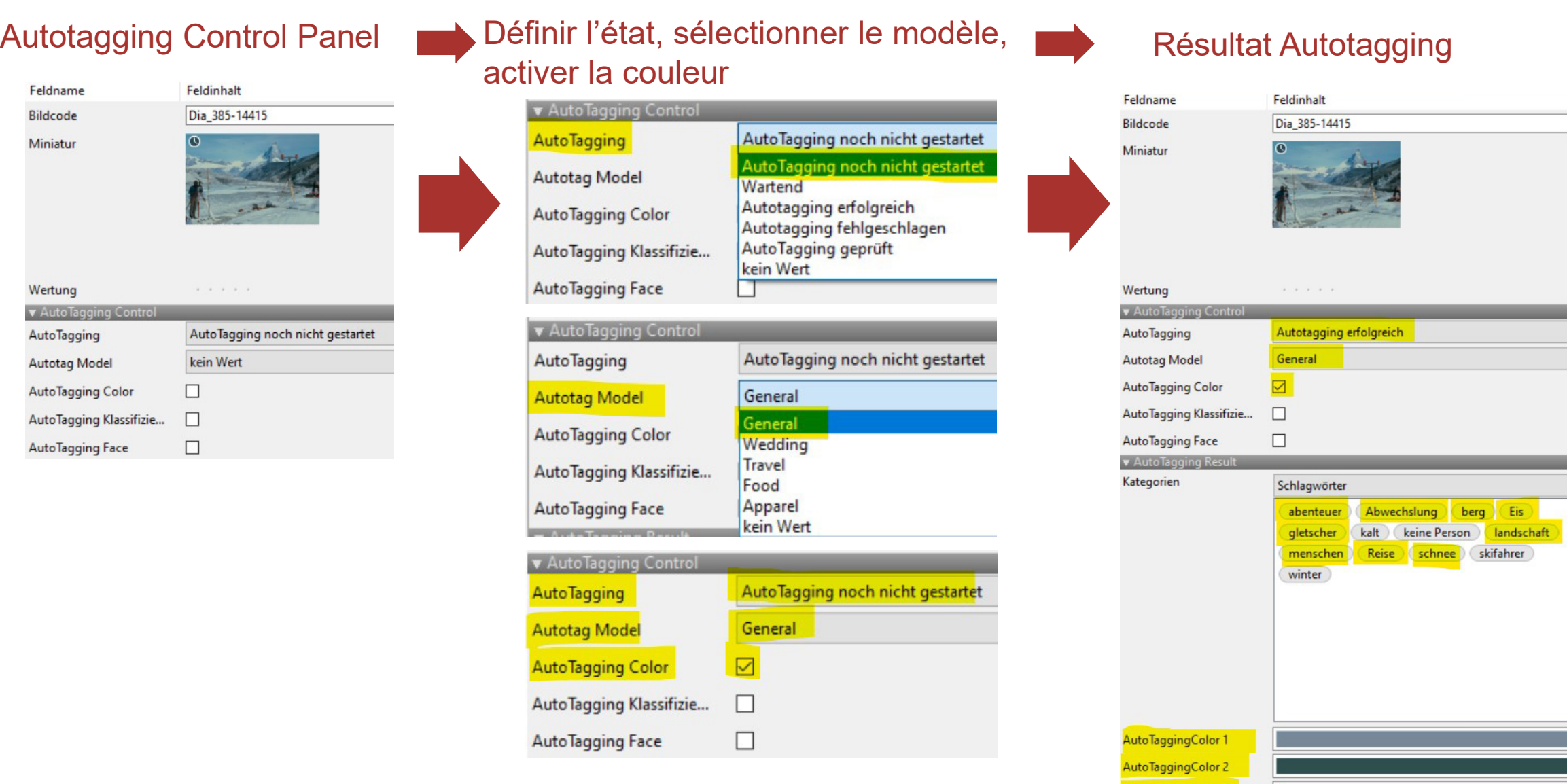

AutoTaggingColor 3

AutoTaggingColor 5

kein Wert

 $\overline{\phantom{0}}$ 

 $\check{~}$ 

**ETH-Bibliothek**

Miniatu

v Auto

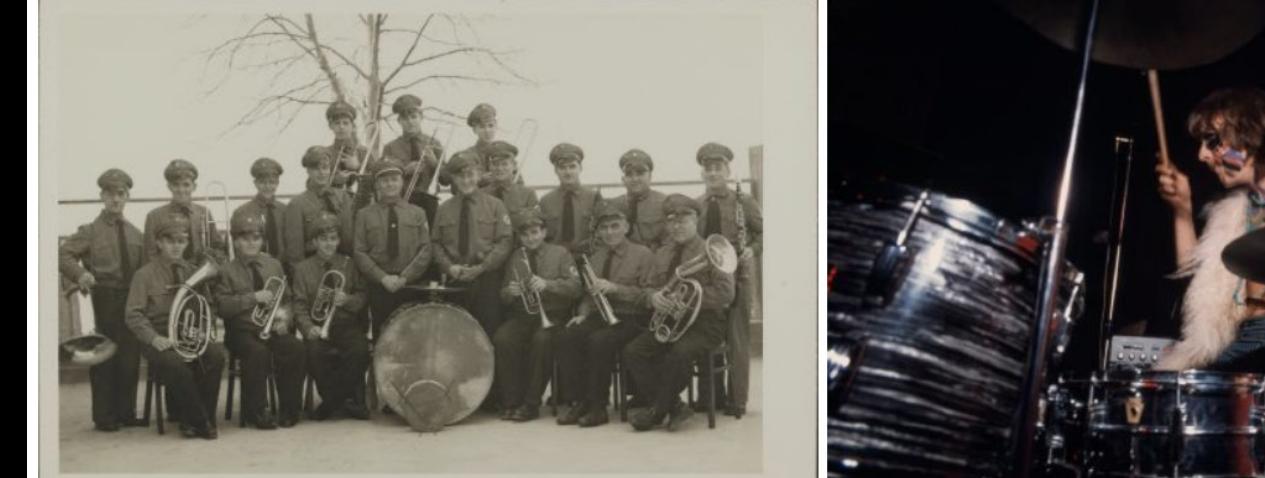

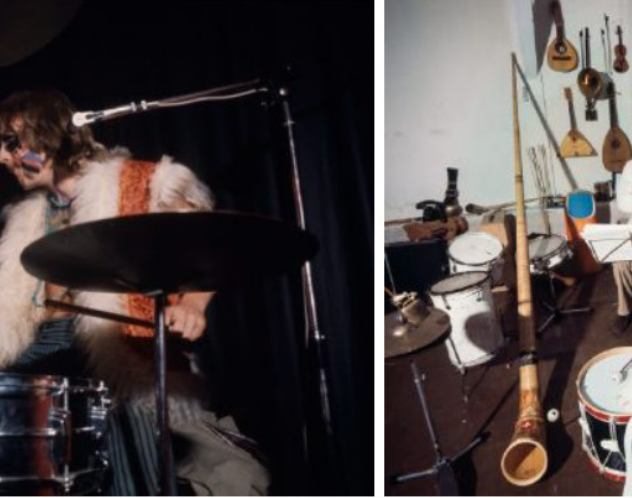

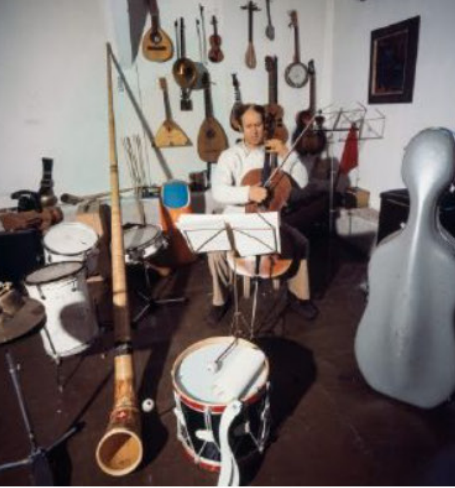

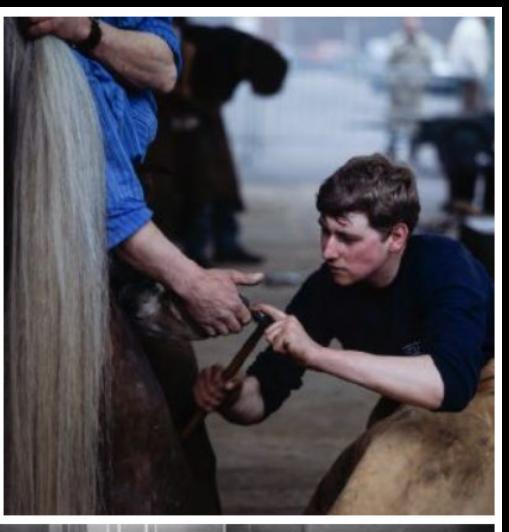

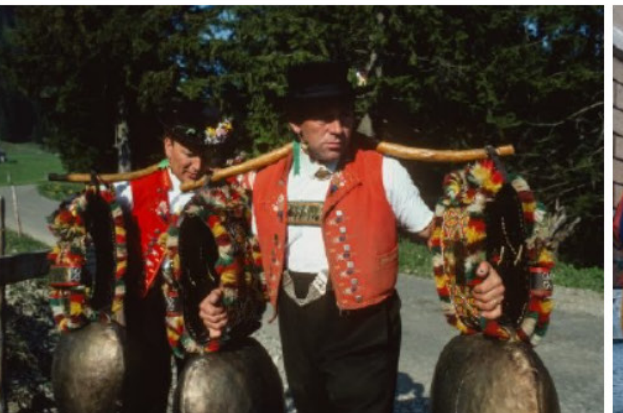

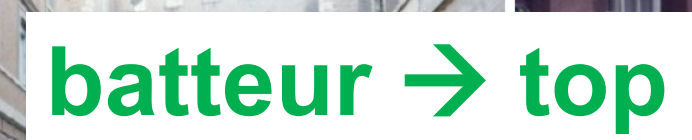

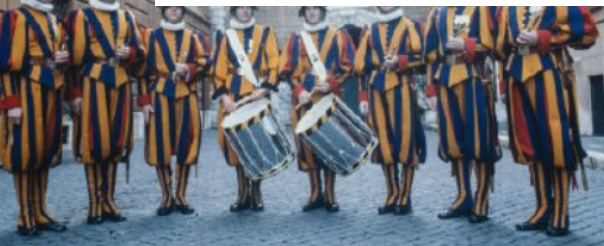

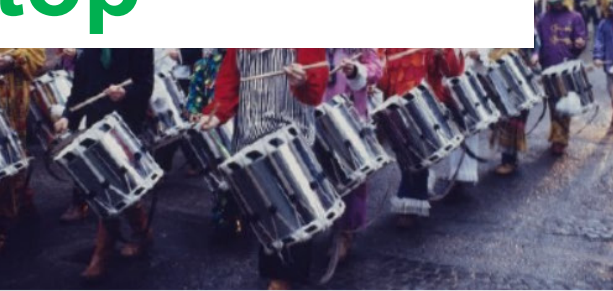

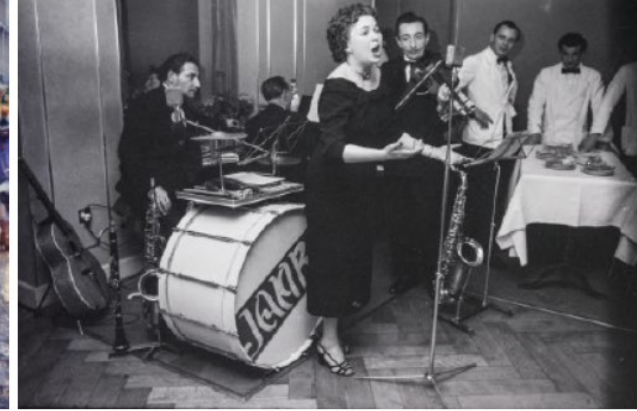

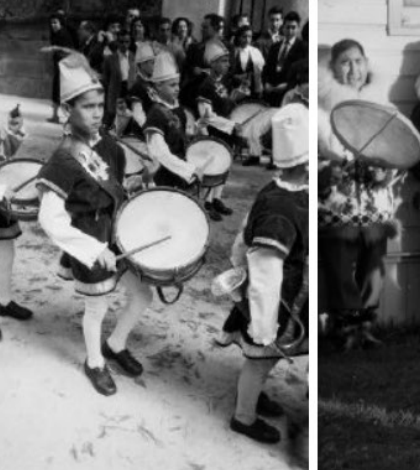

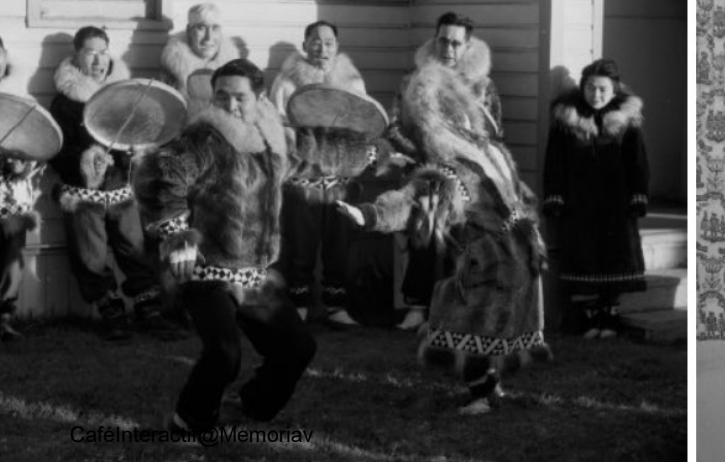

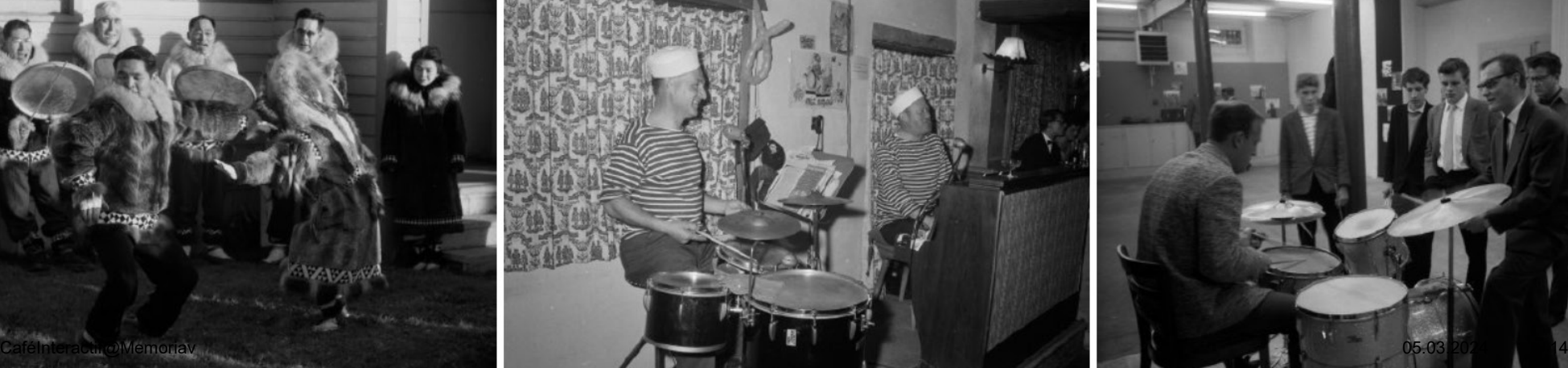

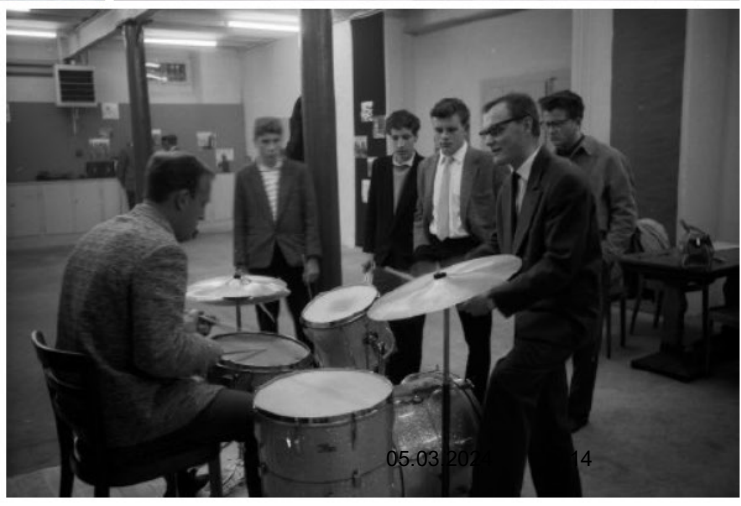

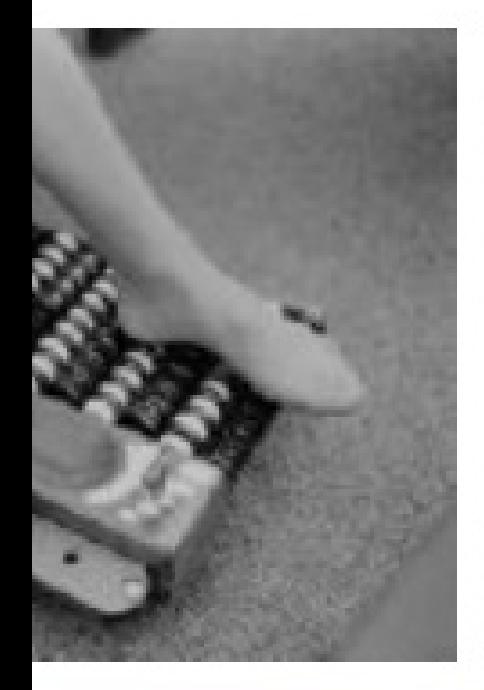

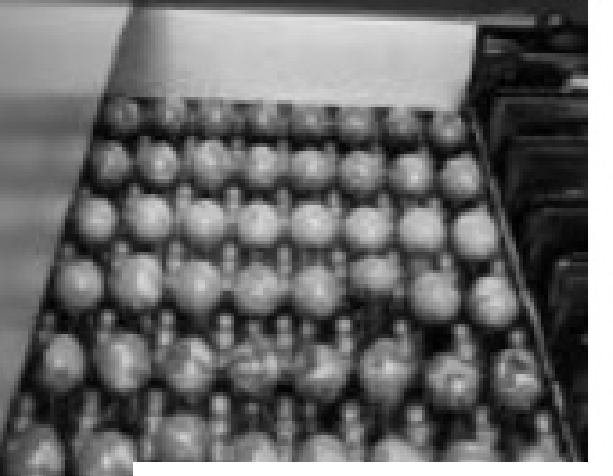

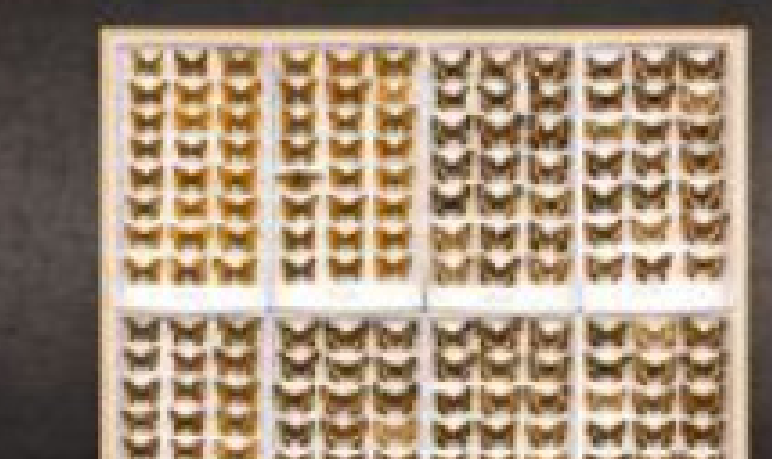

## Boulier  $\rightarrow$  motif **reconnaissable, 4/8 ok**

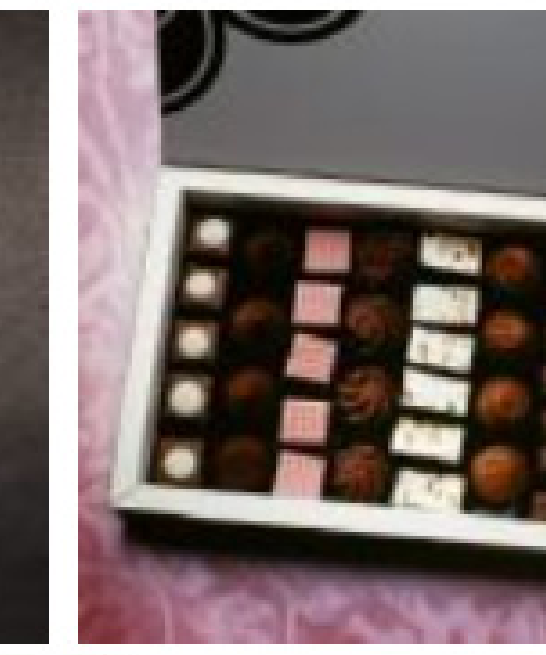

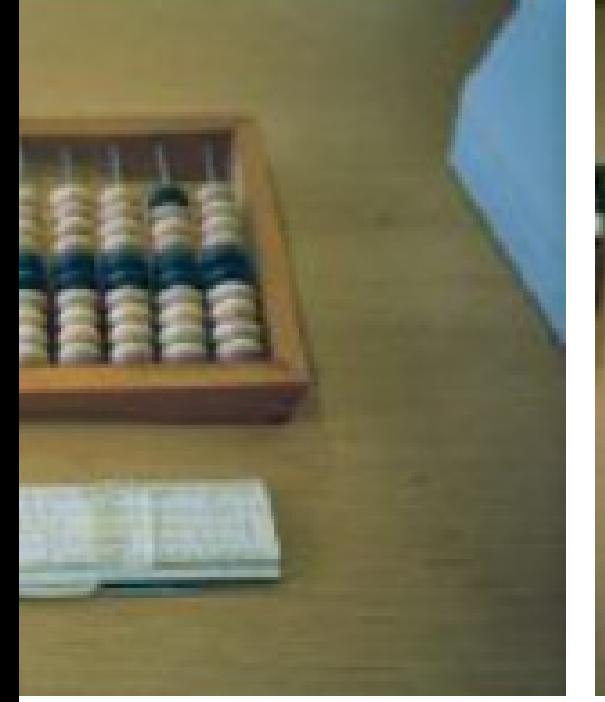

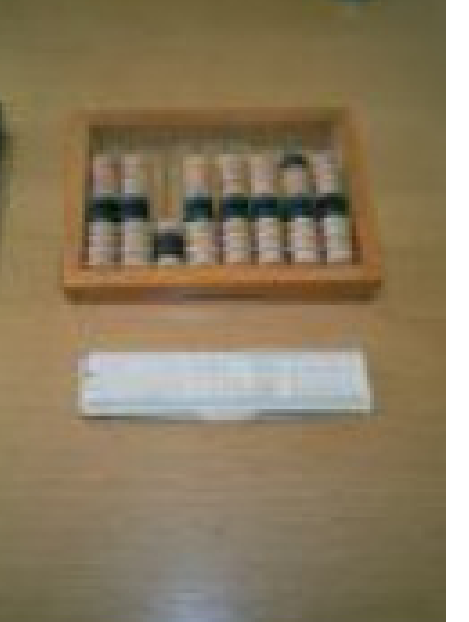

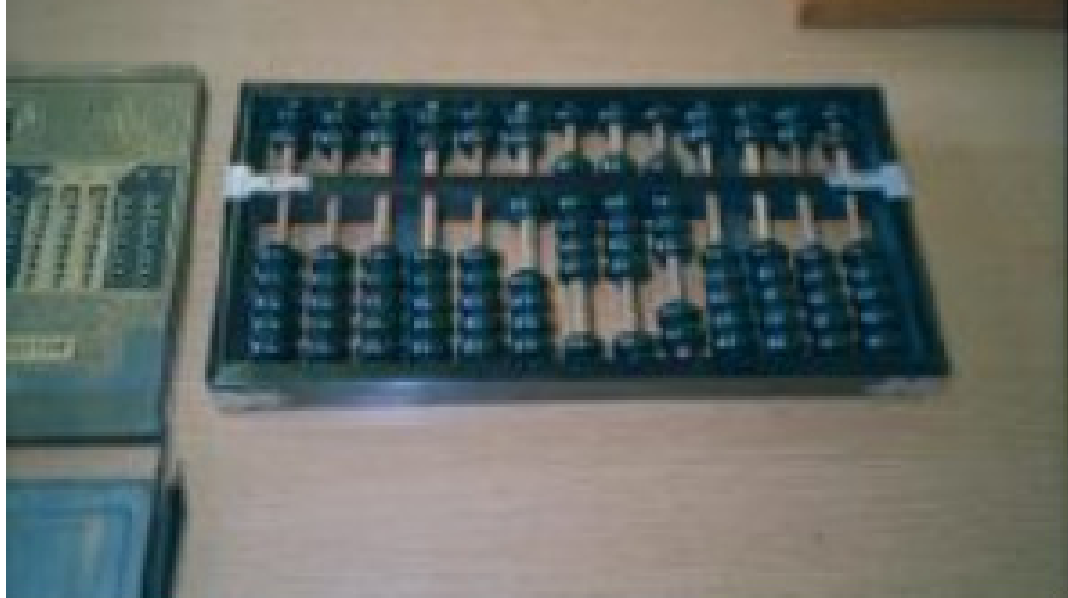

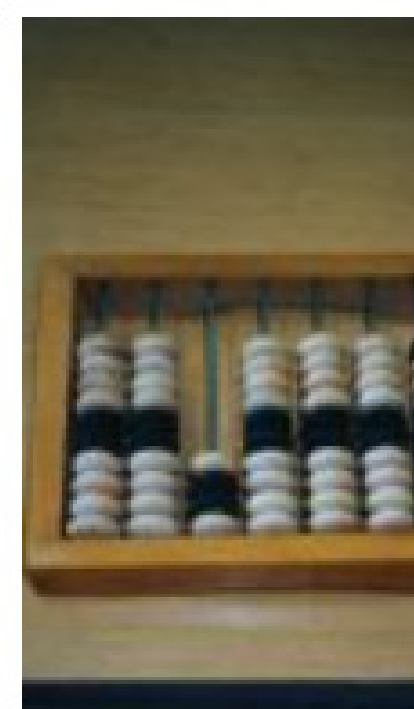

#### **ETH**zürich e-pics | Bildarchiv, ETH-Bibliothek Kategorien  $\circledR$ schreiben - ETHBIB.Bildarchiv Schreiben  $\equiv$ Slate (Schreiben) mit Bild  $\checkmark$ Lizenz  $\checkmark$ Form  $\sim$ Farbe  $\checkmark$ Farbenauswahl Zeitraum  $\sim$

## **Écrire (schreiben) nouveaux résultats**

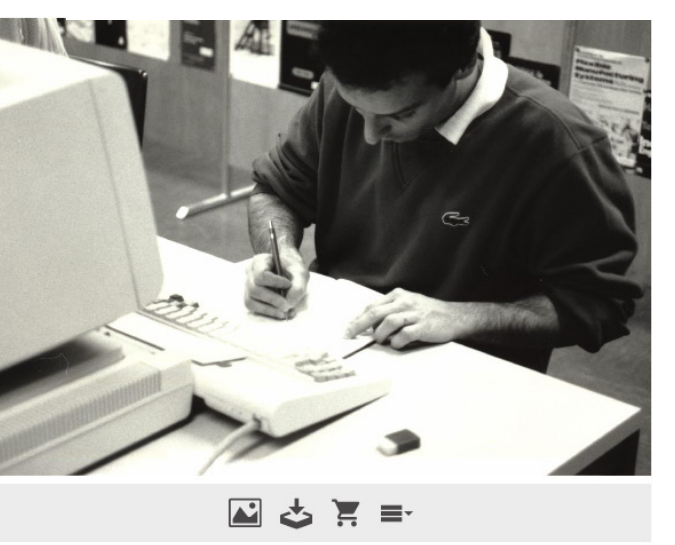

Kategorien: (i) Ansichtensammlung Archiv + Bibliothek **ETHICS** Geräte der Informationstechnik (Computer) Reportagefotografien Unbekannt Zürich-Oberstrass Schlagwörter: **Computer** Erwachsener Innenaufnahme Büro Konzentration Menschen Möbel Schreiben Schreibtisch Technologie Mann Unternehmen

 $\ll$ 

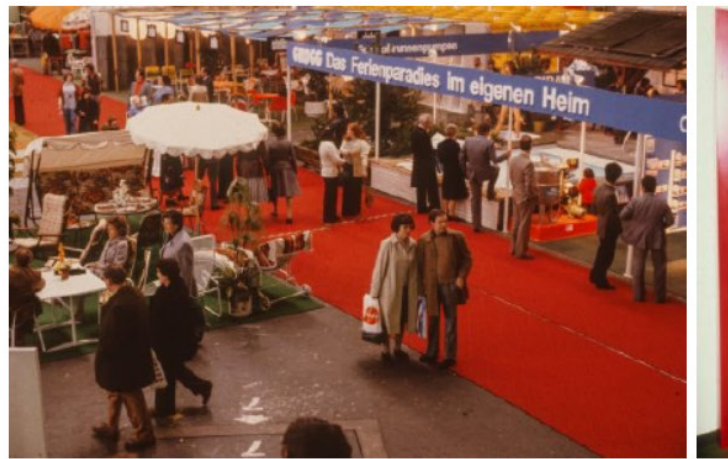

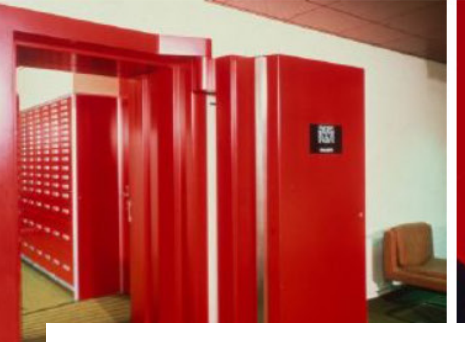

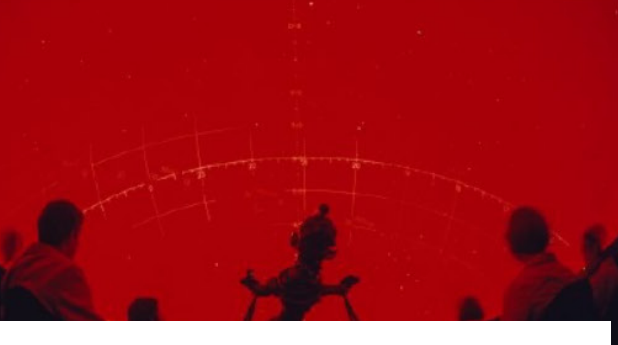

## **Couleur: FireBrick**

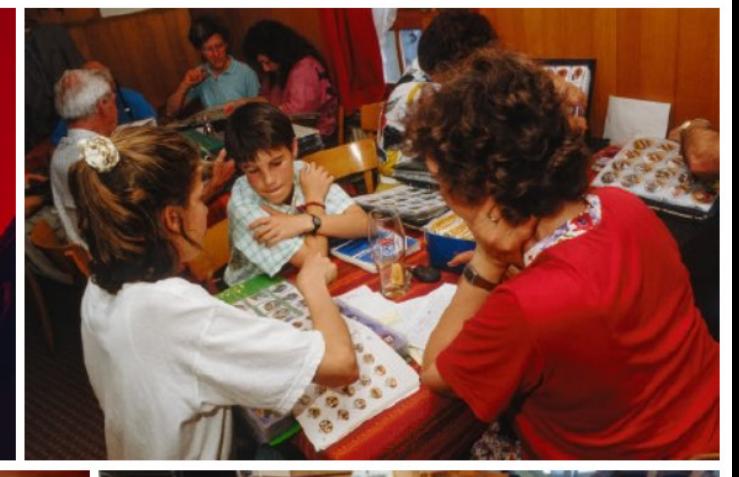

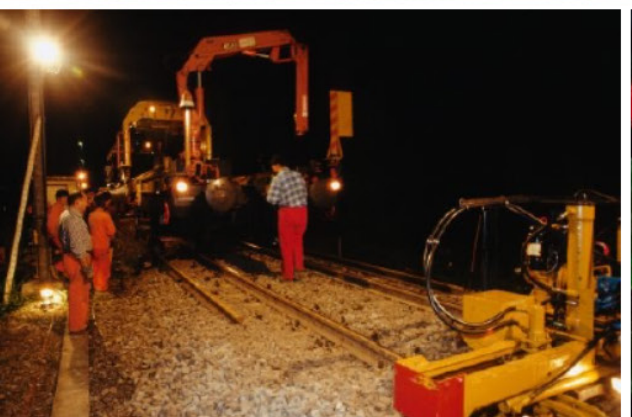

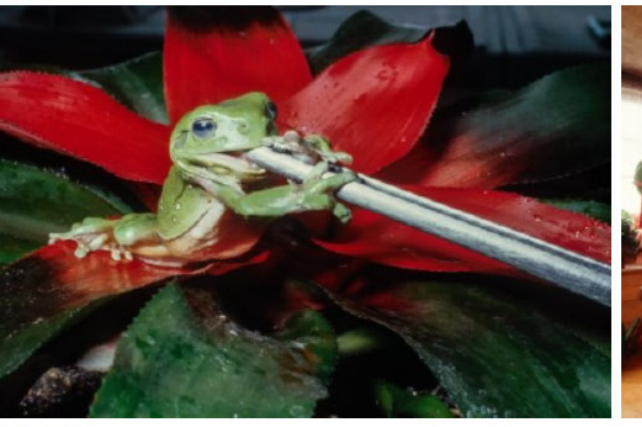

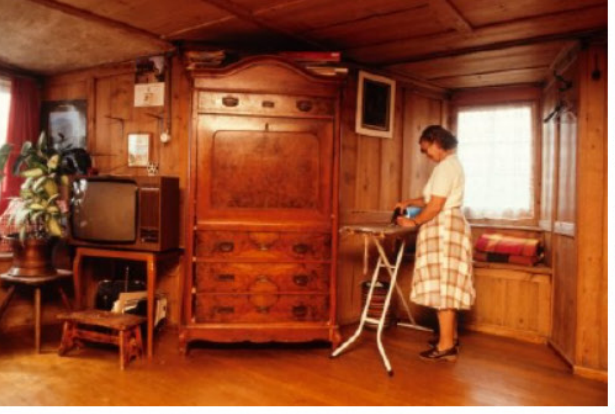

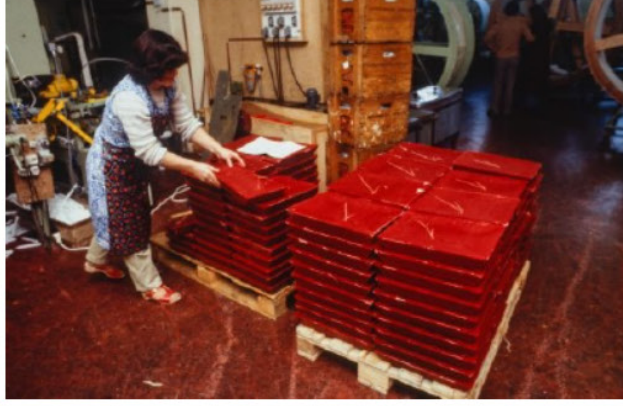

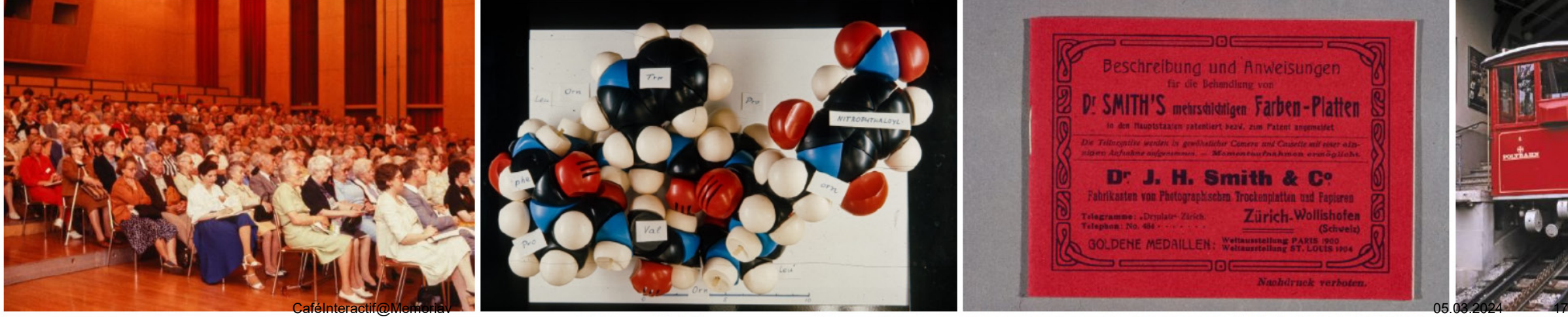

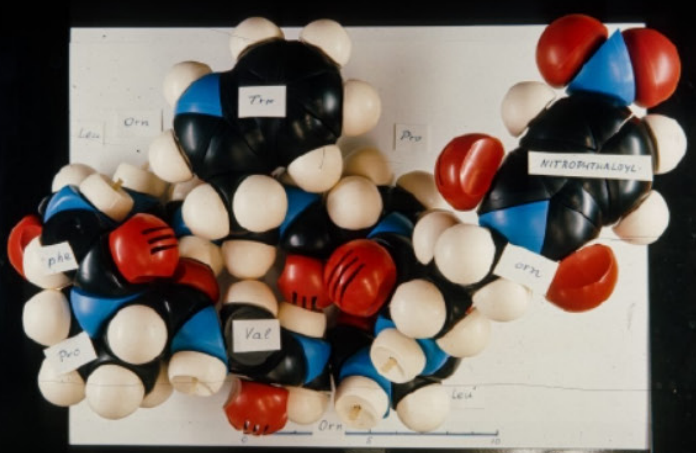

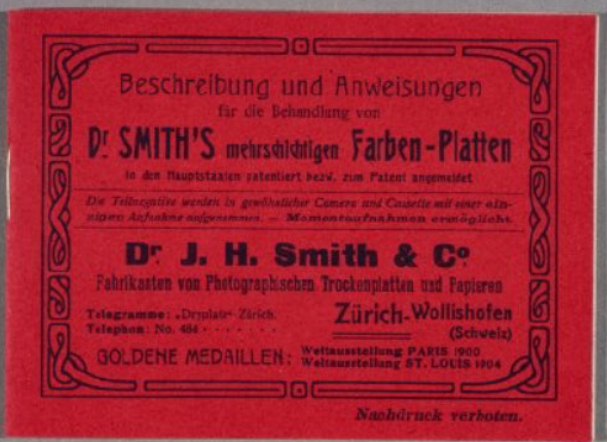

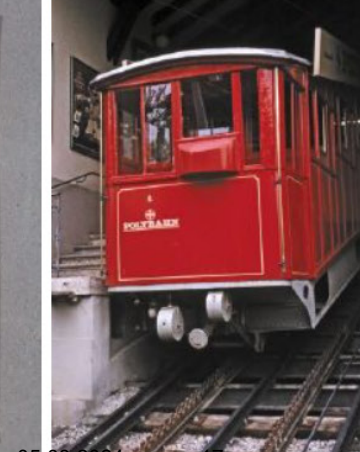

## DeepL (2022−)

### **Nouveaux champs de métadonnées traduits automatiquement**

- 1. Titre (anglais)
- 2. Description (Anglais)
- 3. Inclus dans (Deutsch)
- 4. Commentaires

### **Résultats**

- Les traductions sont généralement bonnes
- Problématique : interprétation des noms de lieux tels que Brunnen (« fontaine »), Baden (« bain ») ou Speicher (« mémoire »).
- Des abréviations telles que « v. S. » [du sud], « v. N. O. » [du Nord-Ouest] ne sont pas reconnues
- Les termes suisses tels que STEP (station d'épuration des eaux usées) ne sont pas reconnus
- chaque langue traduite séparément

### Traduction automatique avec DeepL Pro dans le backend Cumulus

#### Panneau de configuration de traduction automatique : Définir le statut

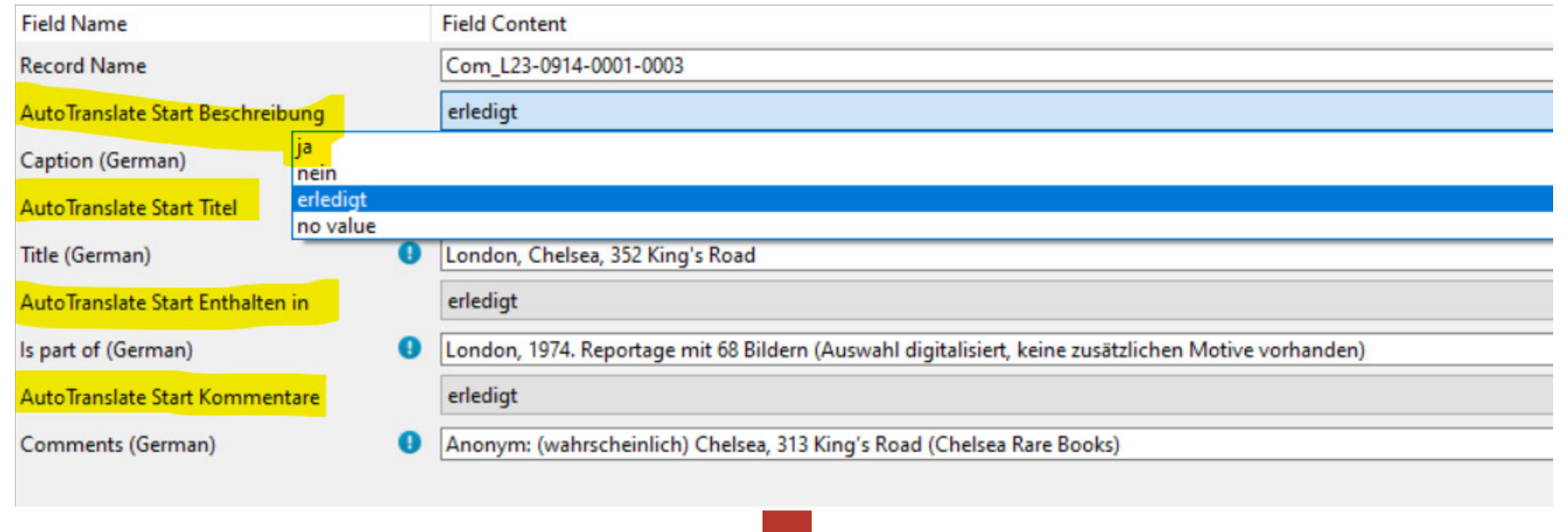

#### Autotranslate résultat

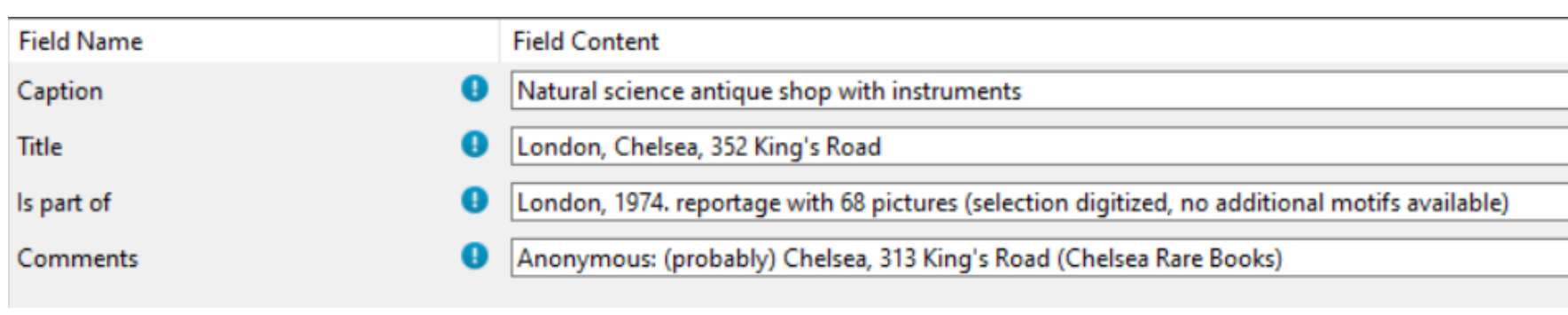

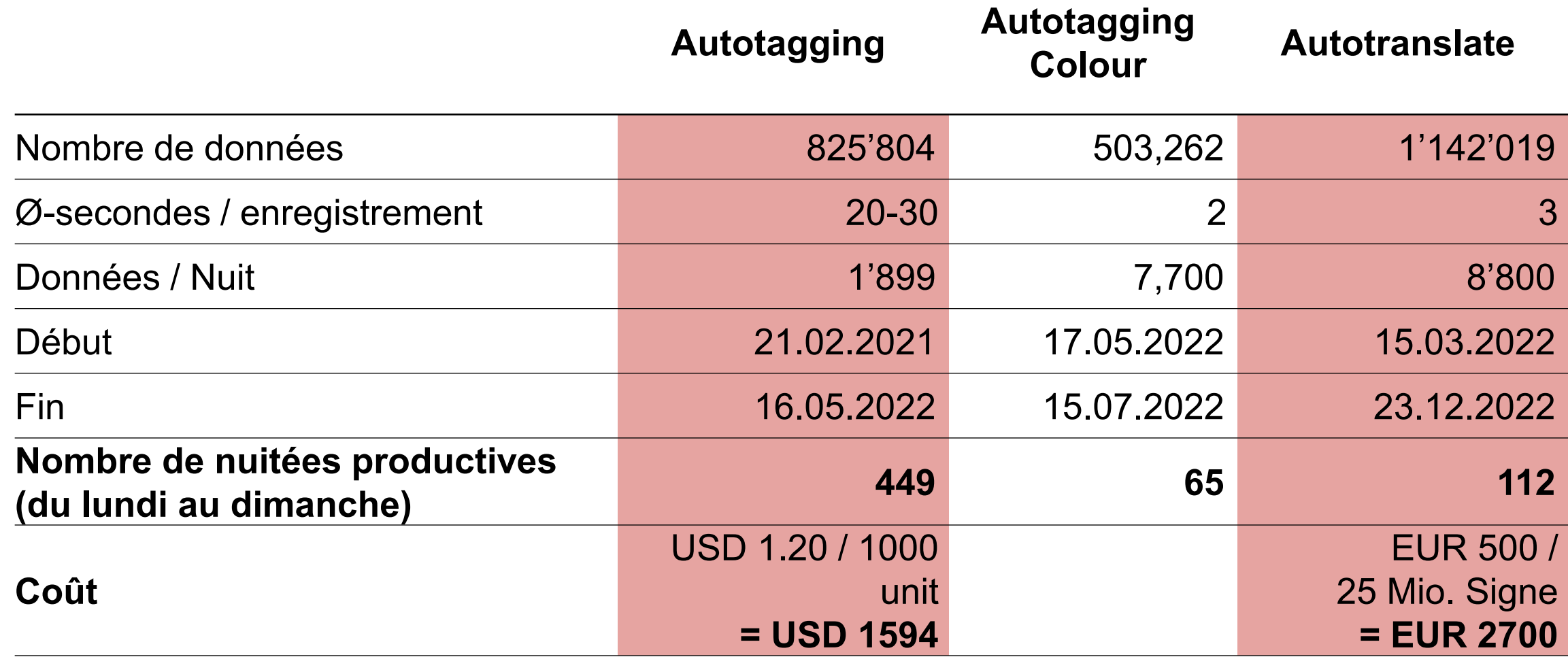

### Enquête auprès des utilisateurs en mai 2022 : « Utilisez-vous les motsclés ? »

Nutzen Sie die Keywords (gelb markiert)?

199 Antworten

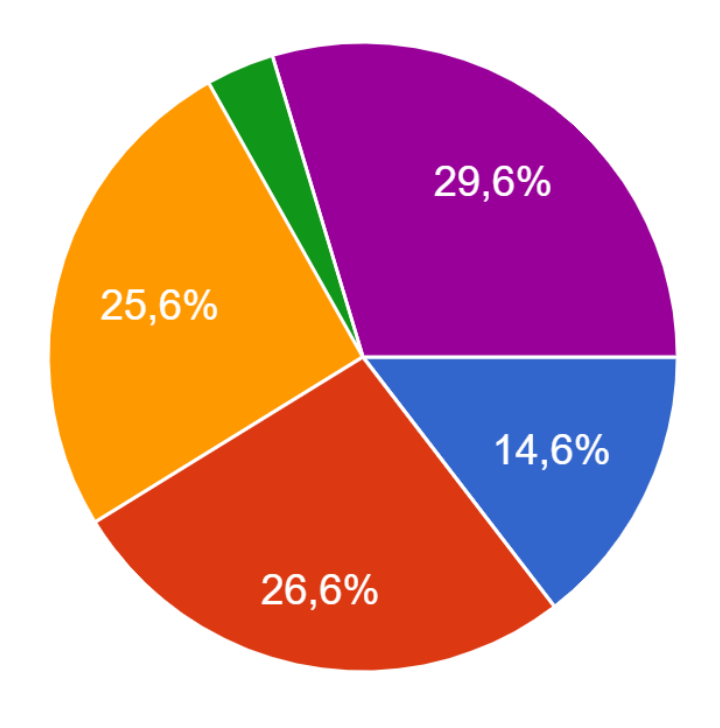

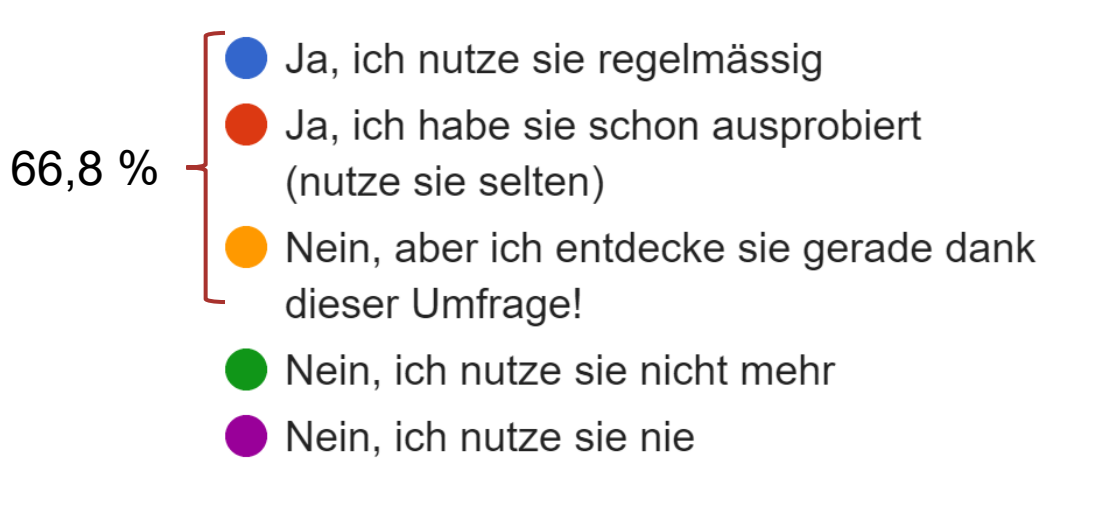

[Online-Umfrage Mai 2022, Bericht](https://doi.org/10.3929/ethz-b-000588615)

## 2<sup>ème</sup> phase : Contrôle qualité

## juillet 2023 à aujourd'hui

#### **Résultats**

- Liste alphabétique de mots-clés avec 4 600 autotags
- Les tags sont plus généraux, donnent beaucoup de détails, sont parfois très bons
- Les tags n'ont pas été vérifiés ou corrigés dans un premier temps... Nous « interdisons » aussi au volontaires de le faire !
- Nous voulions laisser les autotags tels qu'ils étaient (trop d'efforts)

### Premières critiques... **Mais les critiques se multiplient**

- En y regardant de plus près, cependant, nous avons également trouvé des balises tout simplement erronées, problématiques ou contradictoires
- La différence entre les tags (IA) et les mots-clés n'est pas claire sur le frontend web
- Les employés critiquent l'édulcoration de leur travail intellectuel
- Les universitaires critiquent le fait que cela permettrait de reproduire des stéréotypes et des préjugés
- De plus en plus de conférences données par des institutions GLAM sur le thème de l'IA montrent les mêmes résultats : des chats et des chiens. Mais est-ce vraiment tout ?

•

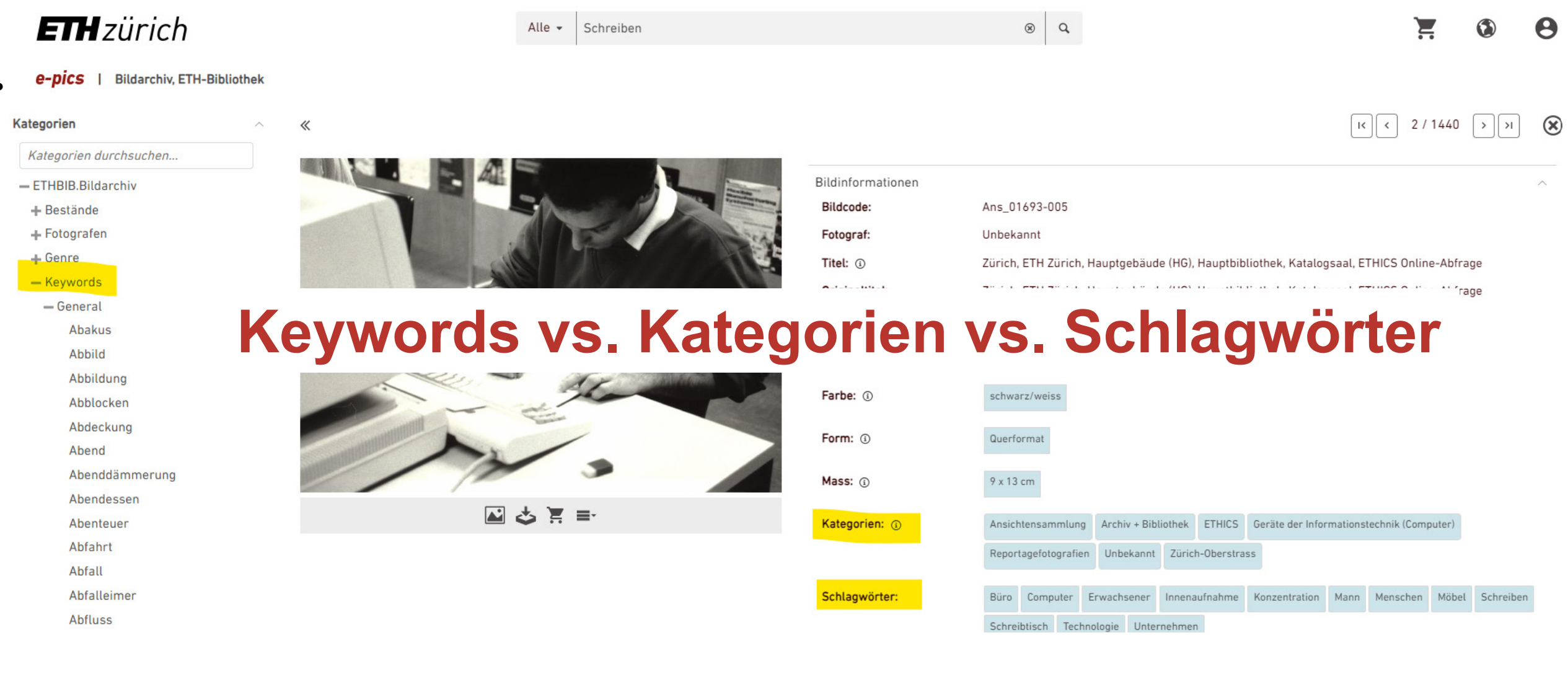

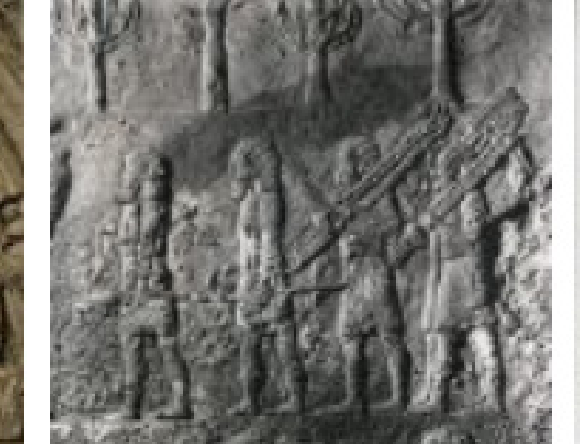

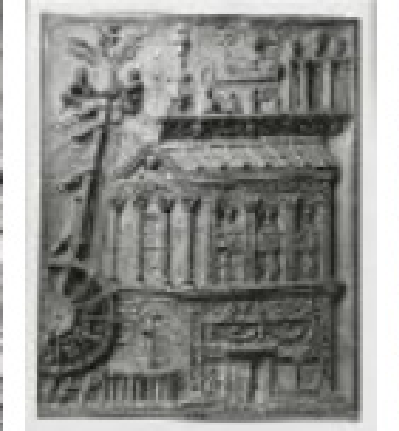

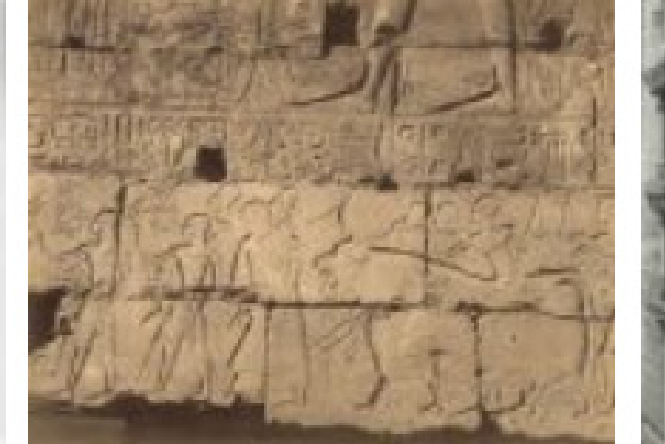

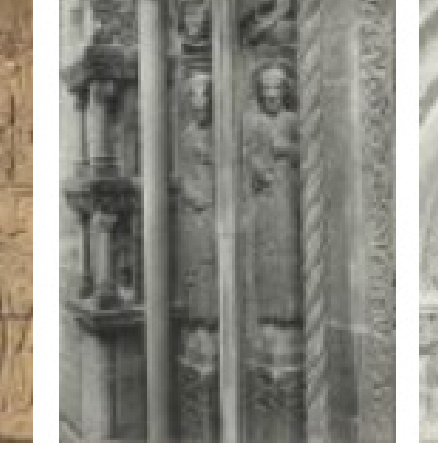

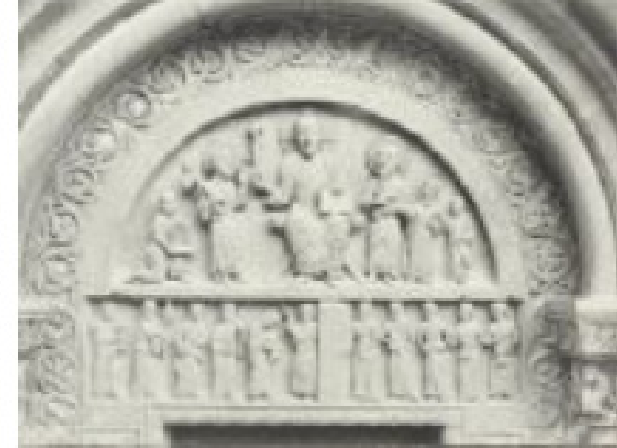

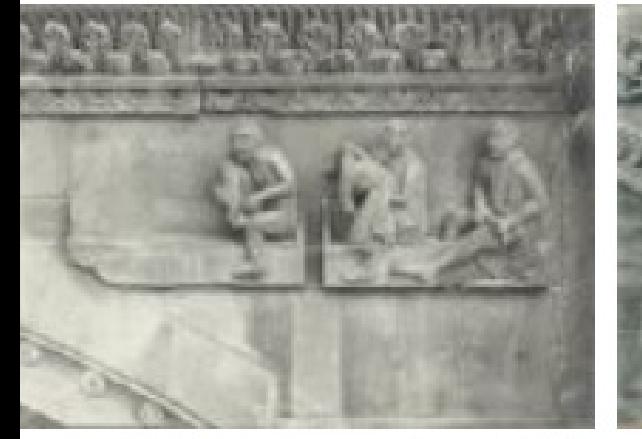

## **MANAGEMENTO IN CALCULATION Soulagement Erreur de traduction de «relief»**

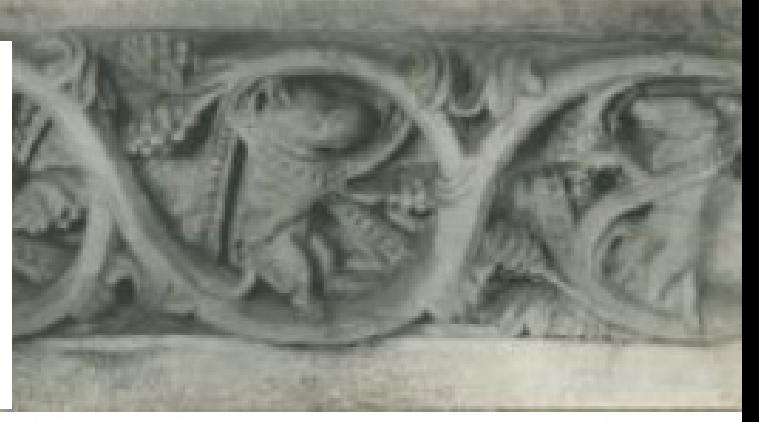

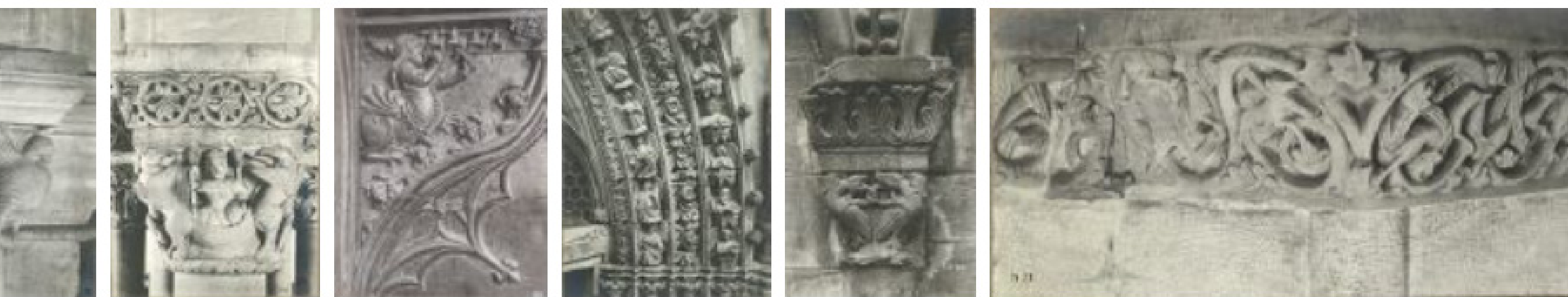

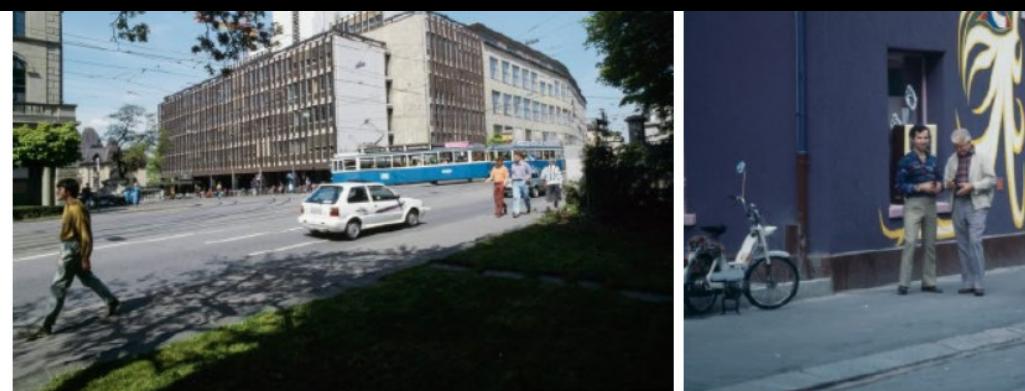

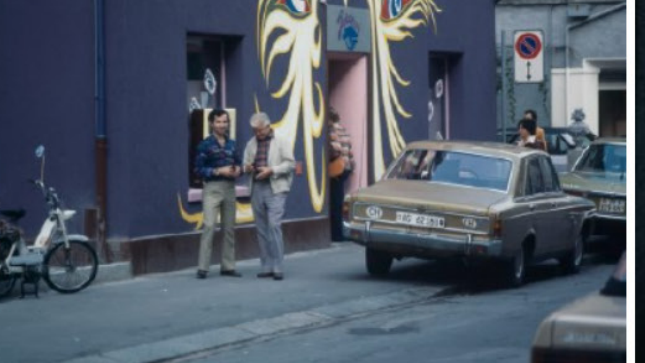

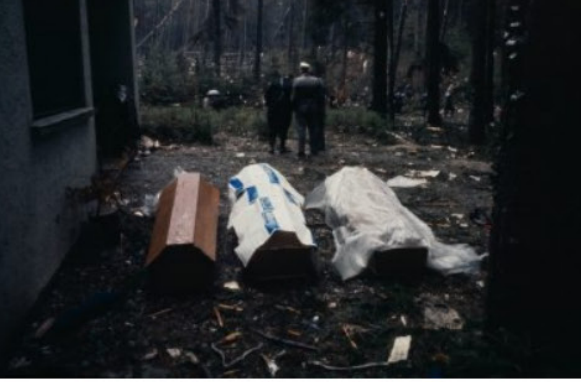

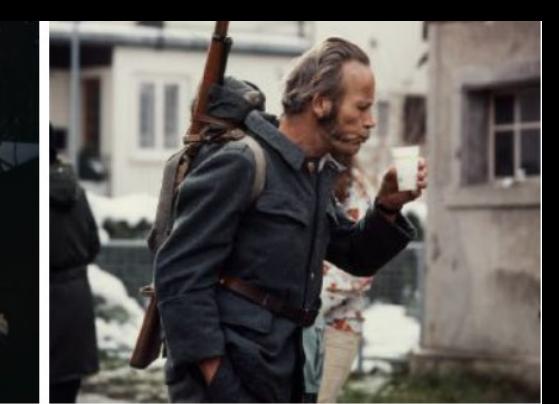

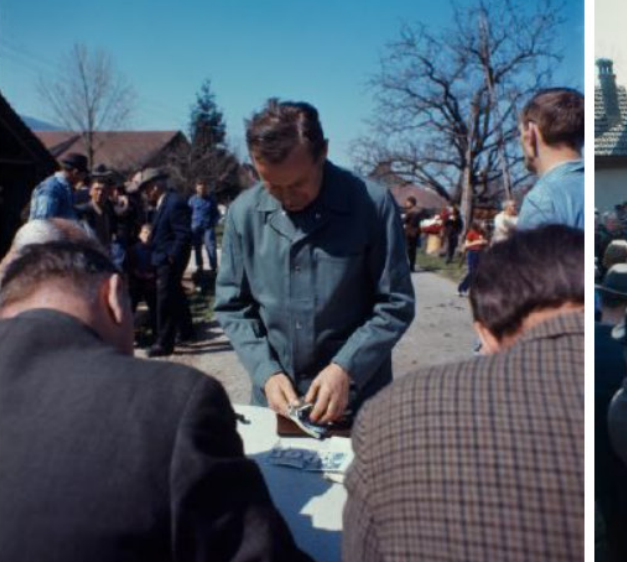

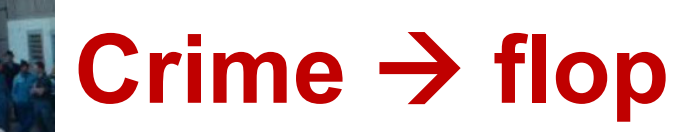

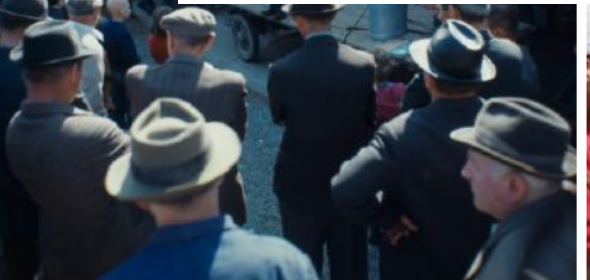

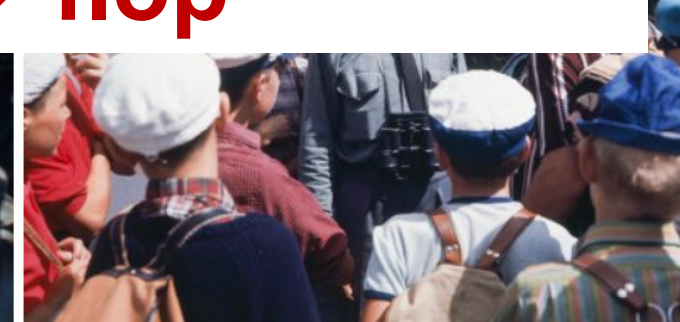

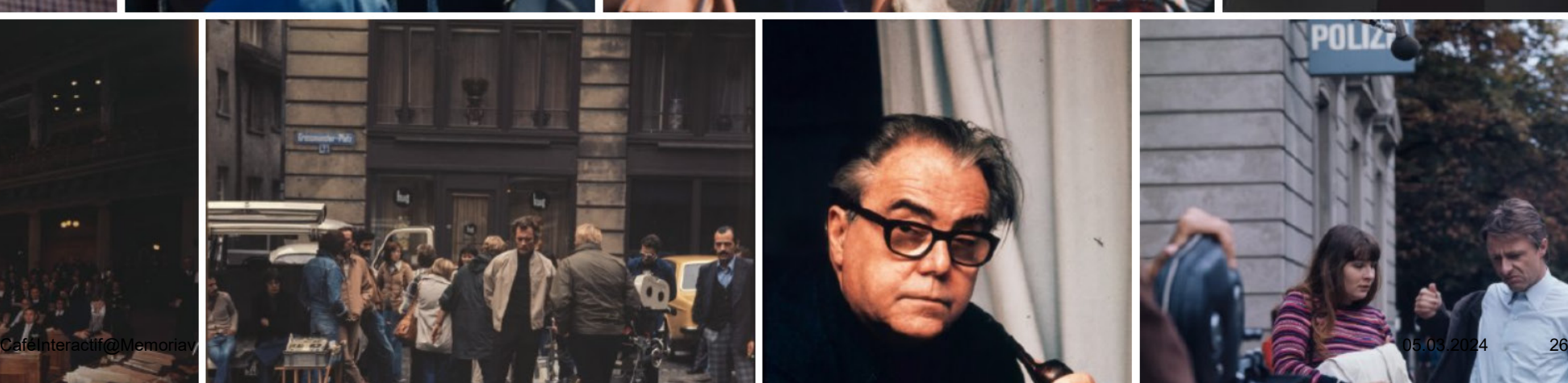

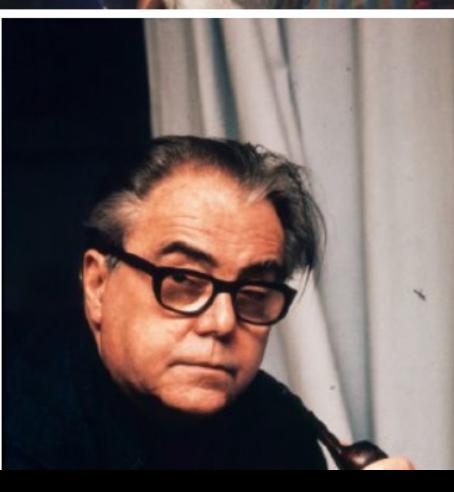

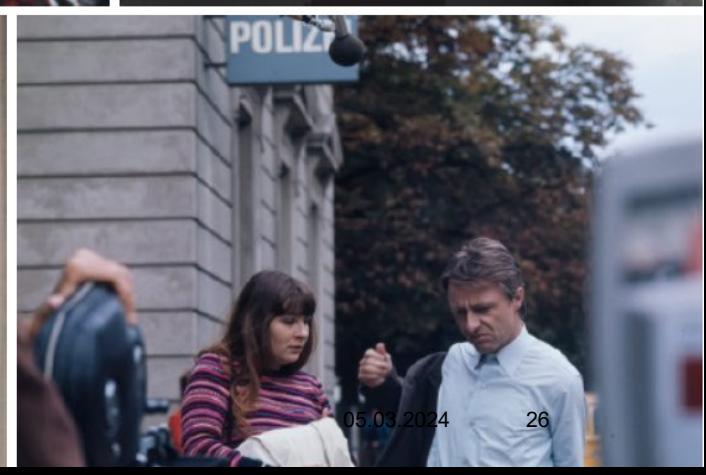

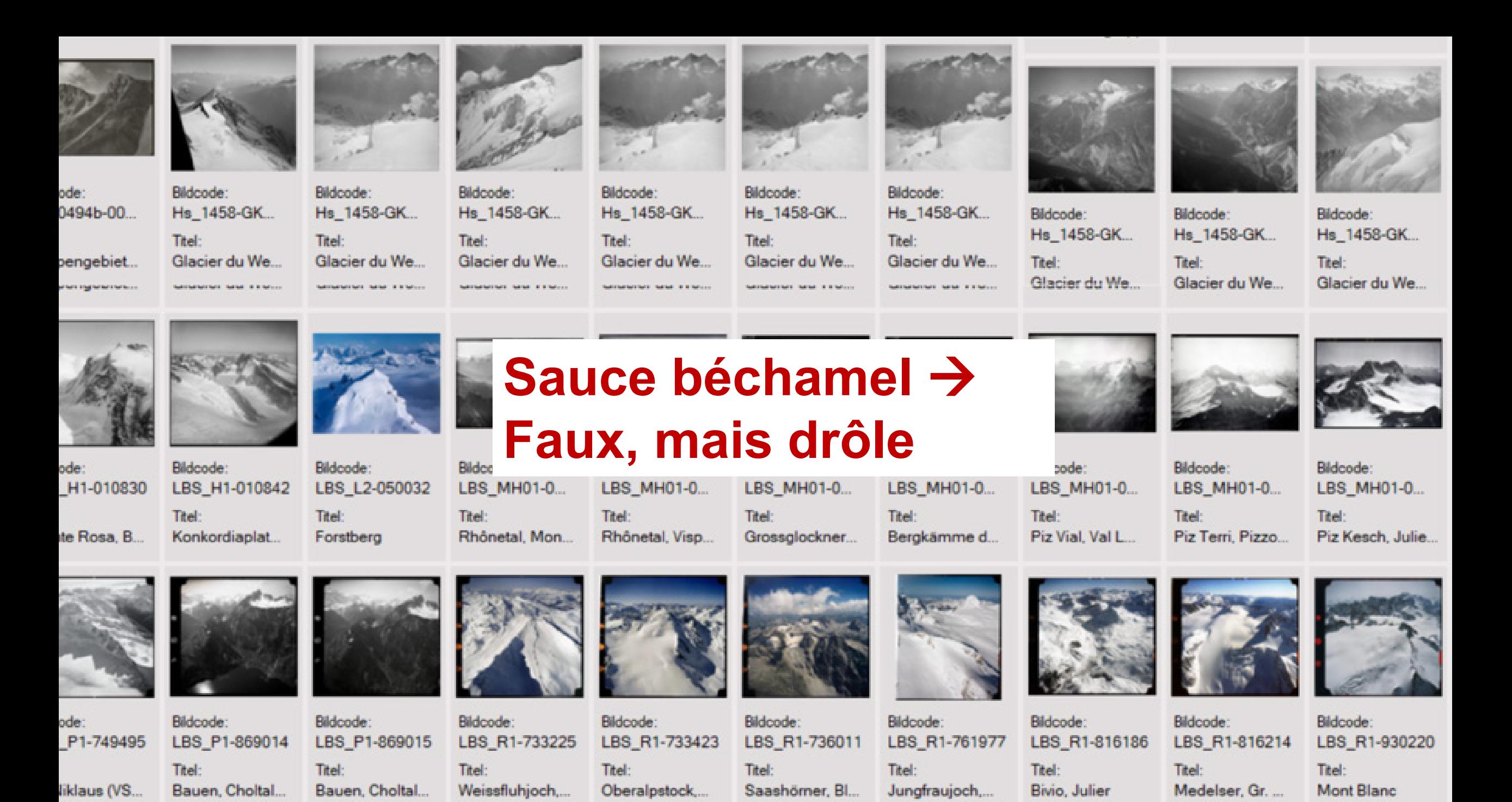

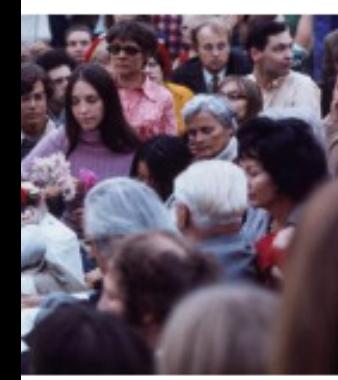

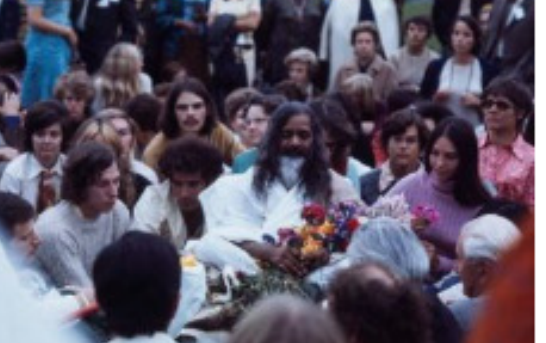

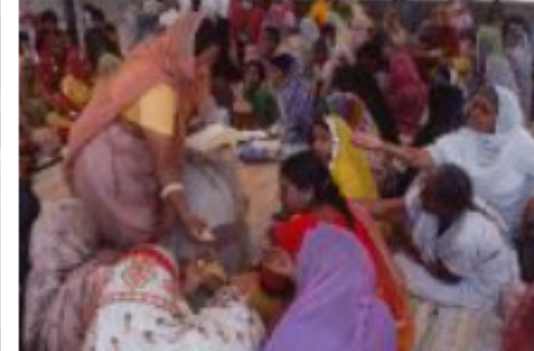

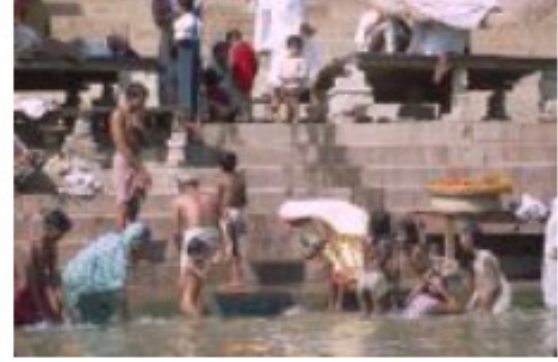

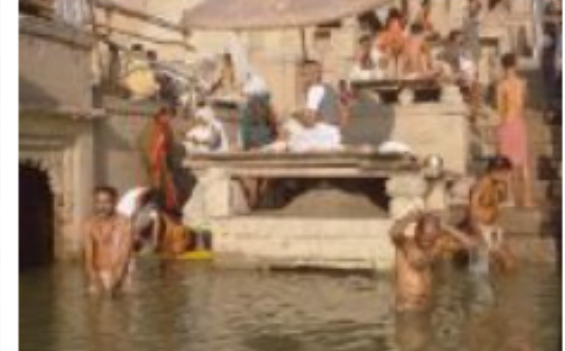

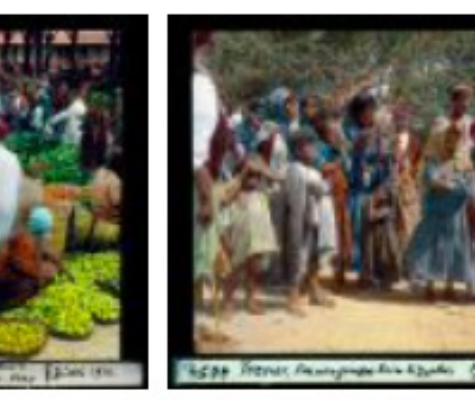

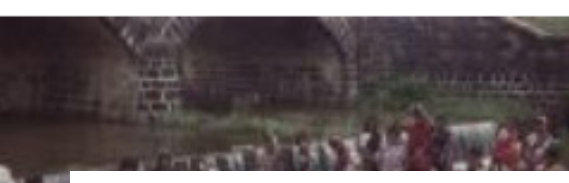

## **Rituel biaisé**

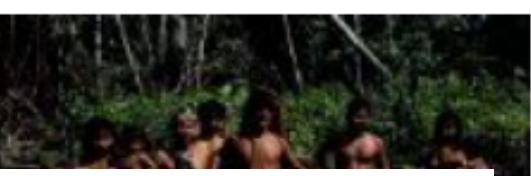

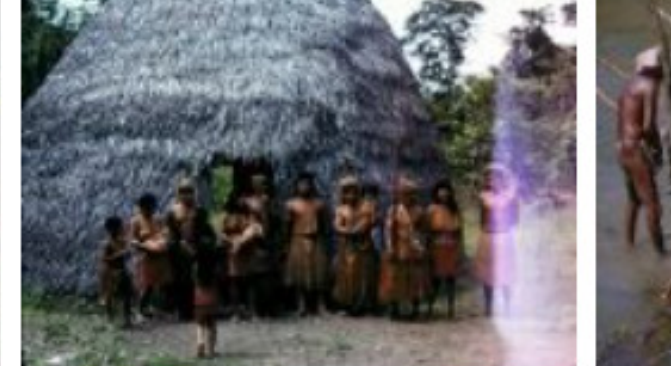

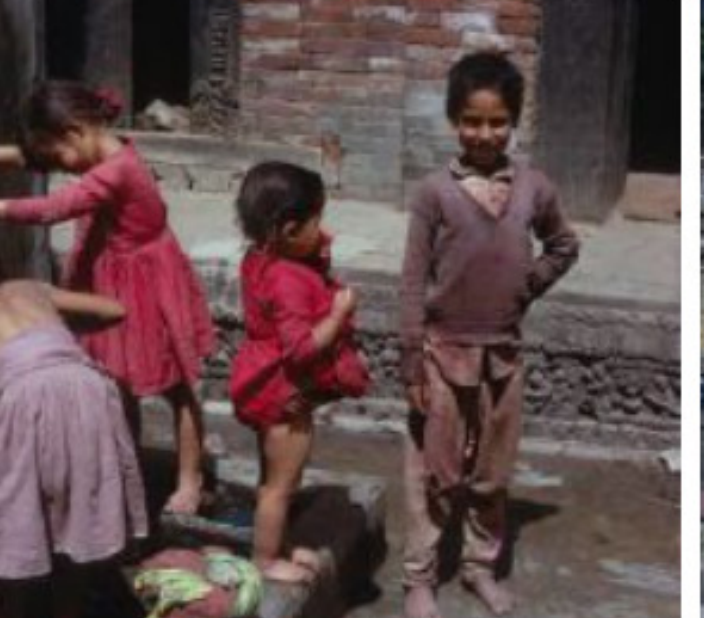

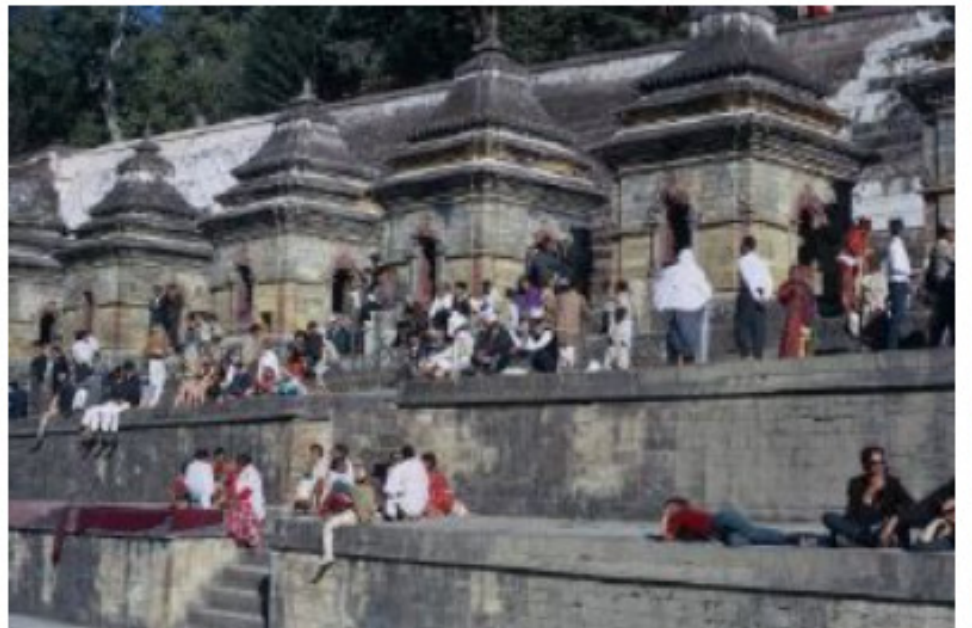

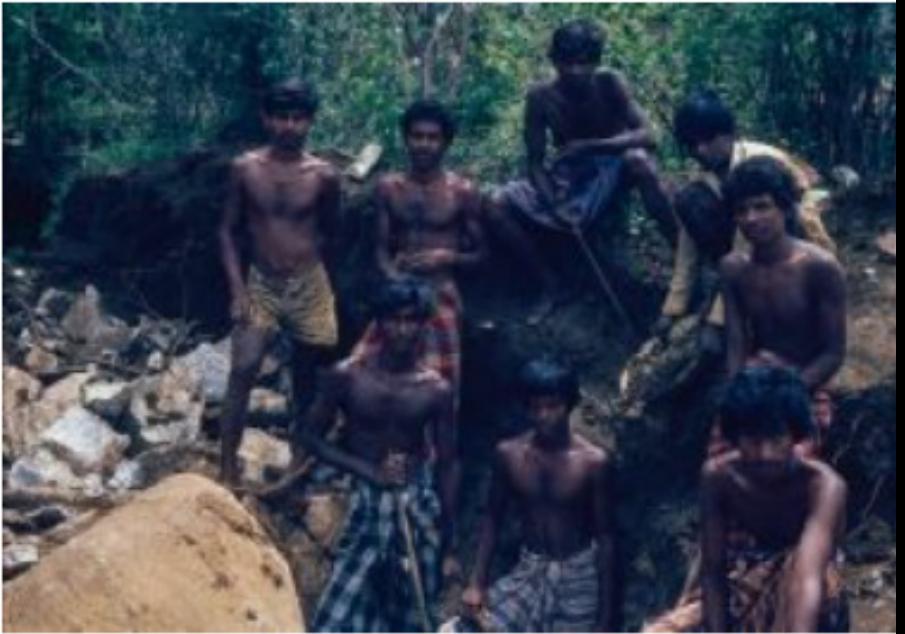

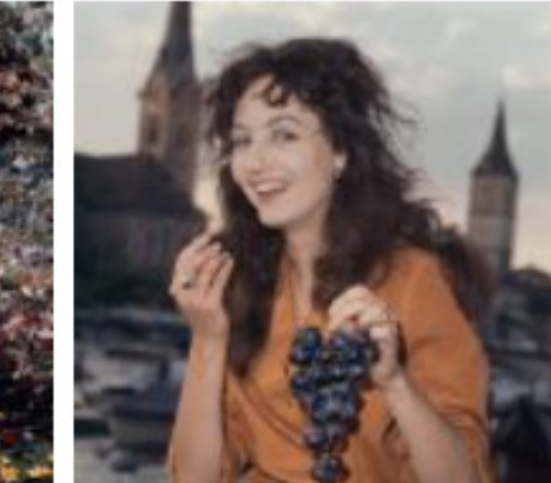

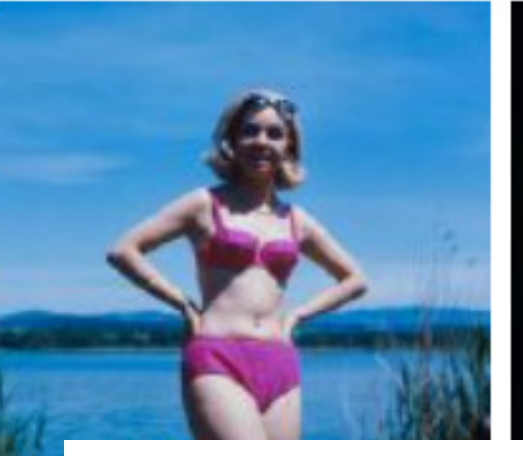

## $s$ exy  $\rightarrow$  ???

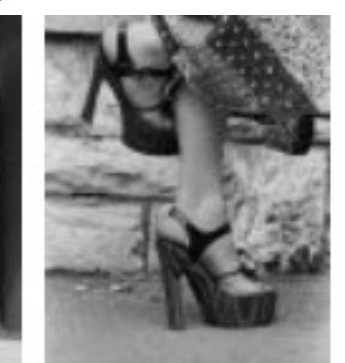

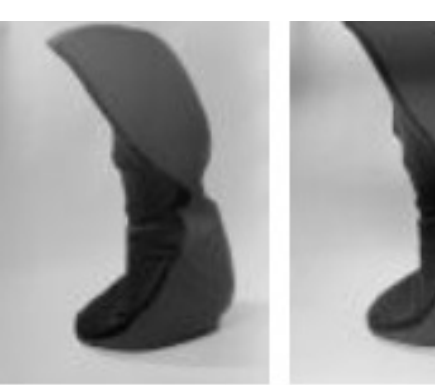

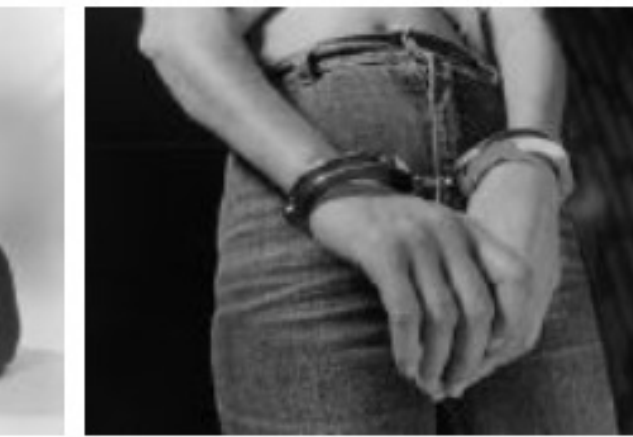

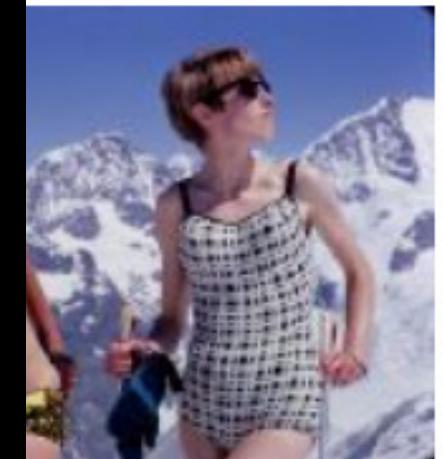

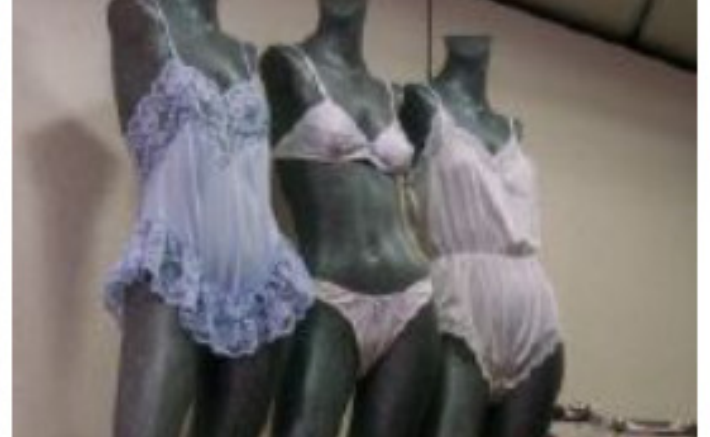

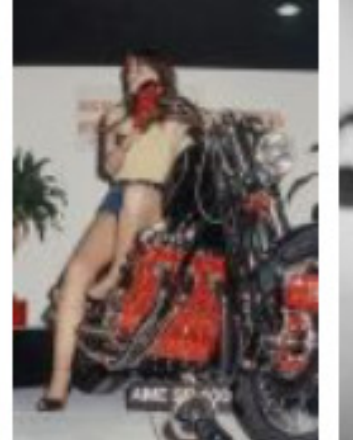

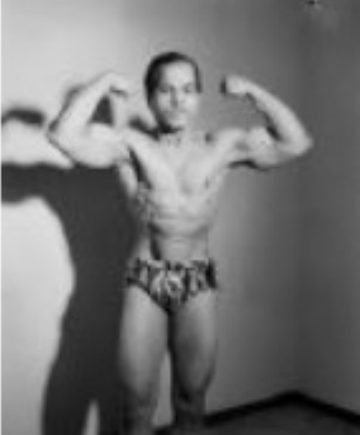

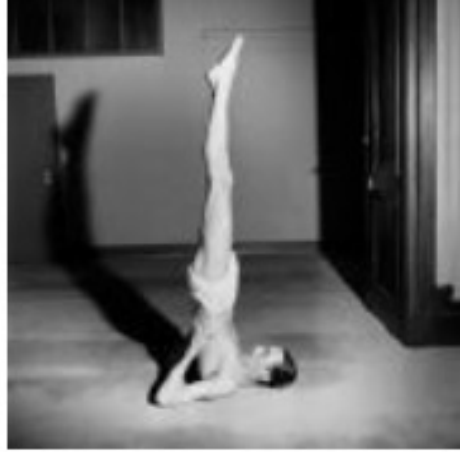

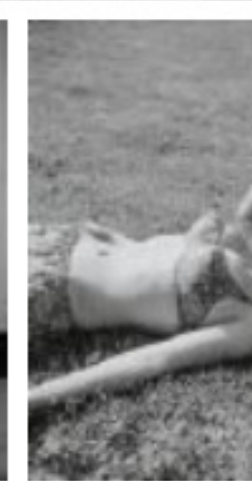

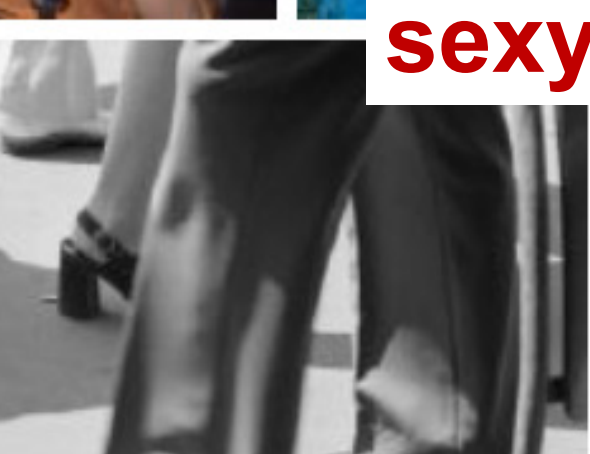

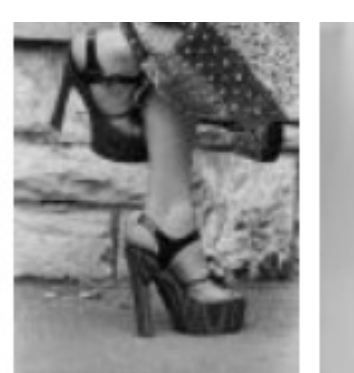

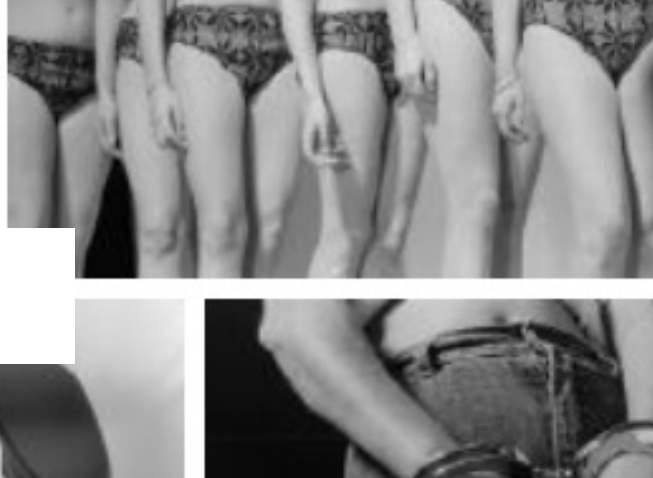

### Analyse des tags automatiques (en cours)

Après le 1er contrôle : 4 585 autotags de A à Z (von Aasfresser bis Zypressenholz). Les corrections suivantes seront apportées

- 1. Fusion de minuscules/majuscules : 3 914 autotags
- 2. Analyse visuelle de chaque autotag et suppression des autotags incorrects/problématiques, critères supplémentaires tels que
	- − Tags erronés avec le mot résultats >10 images
	- Tags erronés avec peu de résultats, mais où beaucoup plus d'images seraient disponibles
	- Tags avec des sujets non pertinents pour l'ETH
- 3. 86% des tags analysés jusqu'ici (« S » en cours d'analyse) : 1 486 tags sont OK (44%), 1877 tags sont supprimés
- 4. Prochaines étapes : Évaluation sémantique des balises : quelles balises fonctionnent, lesquelles ne fonctionnent pas ?
	- − Genre: verbe, nom, adjectif, pronom, ...
	- − Thématiques: architecture, nature, plantes, personnes, nourriture, concepts,...

## 3ème phasee : Navigu

Janvier 2024

### Expérimentation avec Navigu : recherche exploratoire avec 1 million d'images

#### **Recherche de ressemblances et tri visuel d'images (travail en cours)**

- En complément de la requête textuelle traditionnelle
- Télécharger des exemples d'images
- Les images sont affichées dans une grille 2D, triées visuellement, regroupées par similarité
- Une fonction de carte interactive permet d'explorer les concepts connexes

### **Technologie**

- Calcul de similarité d'image à l'aide de vecteurs
- Pas de sortie par autotags
- Effort :  $< 2$  semaines (!)

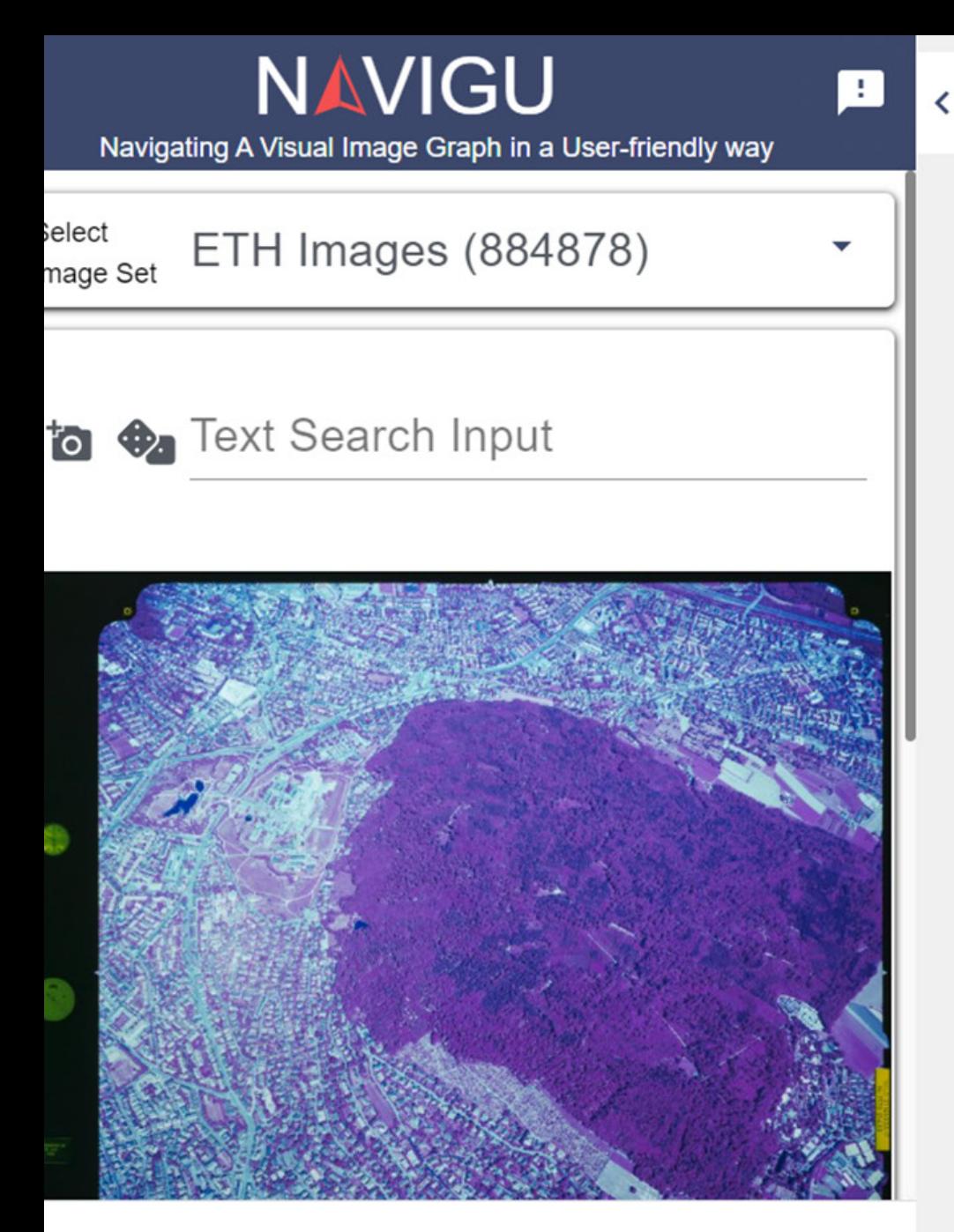

Imprint Privacy Policy About

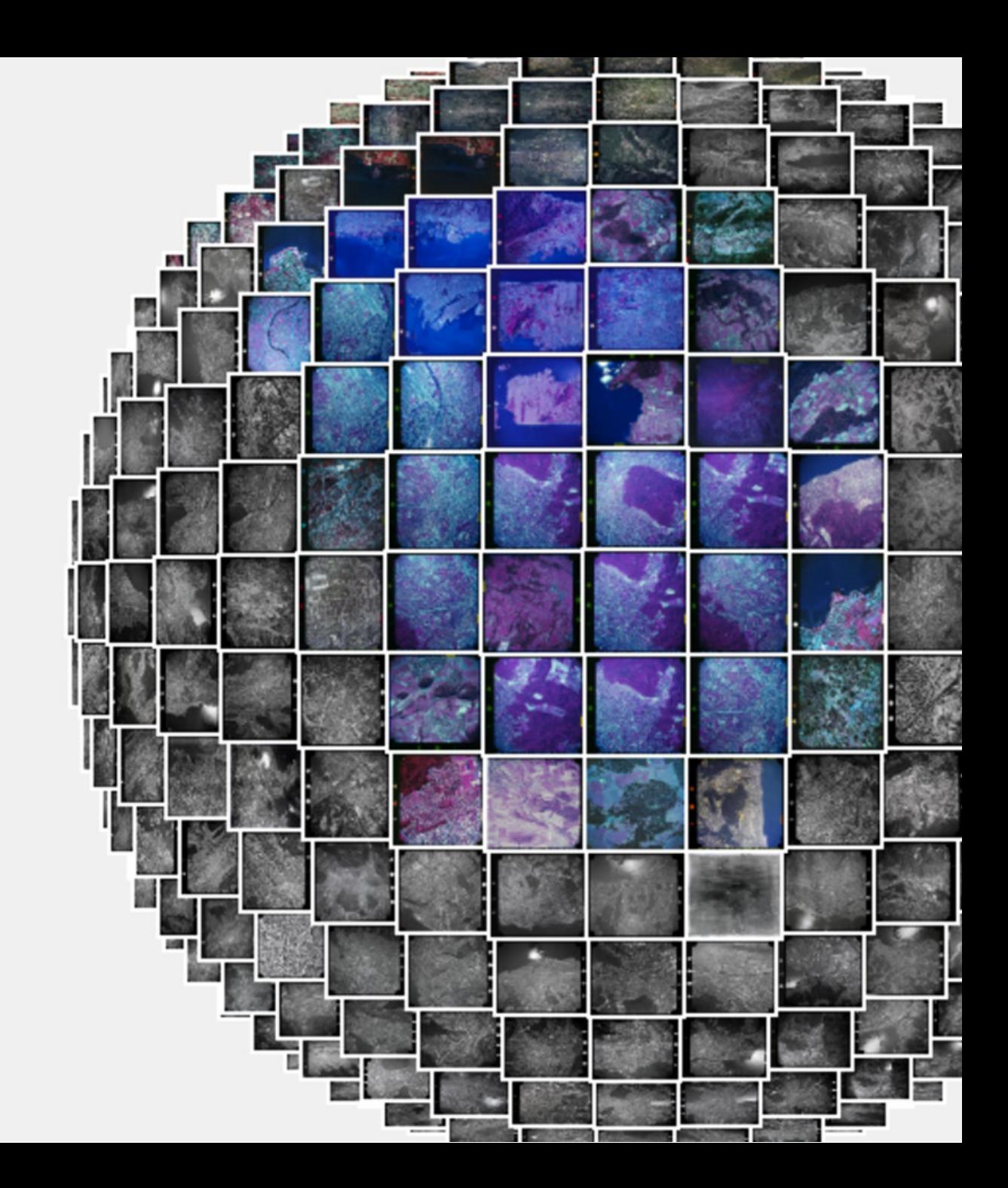

### **Conclusion**

### Approche pragmatique

- « Il y a une opportunité, saisissons-la. »
- L'IA peut être un outil précieux pour l'indexation du contenu des images.
- Des couches de compétences supplémentaires peuvent aider les utilisateurs à découvrir notre contenu de nouvelles manières.
- Cependant, il est important de reconnaître les limites de l'IA et d'en tenir compte lors de leur application.

### Il s'agit plus d'un processus que d'un projet

### Étapes suivantes

- L'analyse qualitative fournit des informations précieuses pour le développement et l'application de méthodes de classification d'images assistées par l'IA.
- Définition de tâches et de procédures plus spécifiques, également en collaboration avec des chercheurs en informatique et/ou en humanités numériques.

## **ETH**zürich

Nicole Graf [nicole.graf@library.ethz.ch](mailto:nicole.graf@library.ethz.ch)

ETH Zürich ETH-Bibliothek Leitung Bildarchiv Rämistrasse 101 8092 Zürich Tel. +41 44 632 80 81

Twitter: [@niggegraf](https://twitter.com/niggegraf)

[E-Pics Bildarchiv](http://ba.e-pics.ethz.ch/) **[Navigu](https://navigu.net/#eth)** Google Bilder [sMapshot](https://smapshot.heig-vd.ch/owner/ethz) [Wikimedia Commons](https://commons.wikimedia.org/wiki/Category:Media_contributed_by_the_ETH-Bibliothek)

[Arthistoriucum.net](https://katalog.arthistoricum.net/) **[Luftbildindex](https://map.geo.admin.ch/)** 

**[Blog Crowdsourcing](https://blogs.ethz.ch/crowdsourcing)** [Twitter-Kanal](https://twitter.com/ETHBildarchiv)